$7004.68$  $MON$  $U_{2}$ 

#### ESCUELA SUPERIOR POLITÉCNICA DEL LITORAL

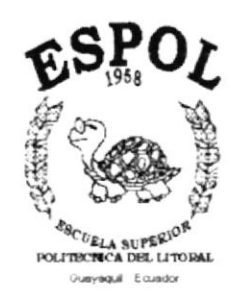

#### PROGRAMA DE TECNOLOGÍA EN COMPUTACIÓN

#### PROYECTO DE GRADUACIÓN

#### PREVIO A LA OBTENCIÓN DEL TÍTULO DE:

#### TECNÓLOGO EN DISEÑO GRÁFICO Y PUBLICITARIO

**TEMA** WEB SITE LAS ALBARRADAS

**MANUAL DE USUARIO** 

A U T O R: MARIO DAVID MONCAYO ROMERO

DIRECTOR: ANL. ALEX ESPINOZA CÁRDENAS

> $\angle$ AÑO:  $2000 - 2001$

#### **AGRADECIMIENTO**

En primer lugar doy gracias a Dios, por haberme dado vida y salud, al igual que a mi madre.

También agradezco a la Escuela Superior Politécnica del Litoral a su máxima autoridad y a todos sus profesores por los conocimientos que me entregaron y que supieron guiarme durante mi carrera superior en todos estos dos años de estudio.

Además dejo constancia de mi agradecimiento al director de tesis el Anl. Alex Espinoza Cárdenas quien asesoró este trabajo hasta llegar a un feliz término.

Y también a todos los compañeros por haberme brindado su amistad y haber pasado momentos muy amenos con ellos.

#### DEDICATORIA

Por el sacrificio, comprensión y apoyo que me dio mi madre y familiares, a lo largo de este periodo en mi carrera y en la culminación de la misma, le dedico con mucho respeto y gratitud esta Tesis de Grado que trata sobre la creación de páginas web.

#### DECLARACIÓN EXPRESA

La responsabilidad por los hechos y doctrinas expuestas en esta tesis de grado me corresponde exclusivamente; y el patrimonio intelectual de la misma al PROTCOM (Programa de Tecnología en Computación) de la "Escuela Superior Politécnica del Litoral". (Reglamentos de Exámenes y Títulos Profesionales de la ESPOL).

#### FIRMA DEL DIRECTOR DE TESIS

Anl. Alex Espinoza Cárdenas

#### FIRMA DEL AUTOR DE TESIS

 $\frac{a_{i}^{(1)}}{a_{i}^{(1)}}$ 

**SUIRCA BELLS** 

Mario David Moncayo Romero

#### **TABLA DE CONTENIDO**

CAP.

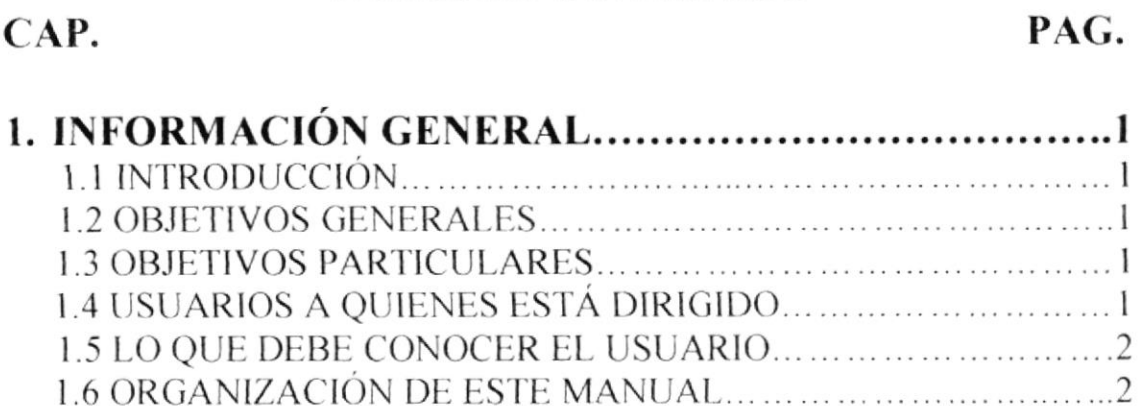

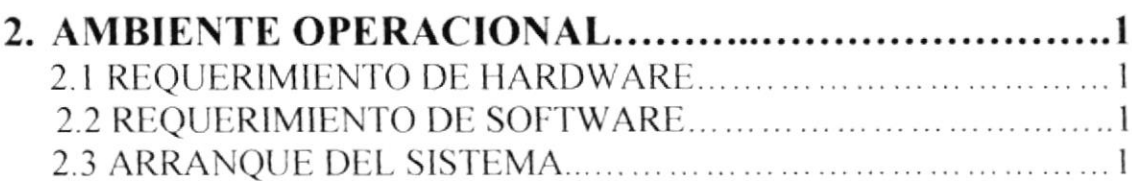

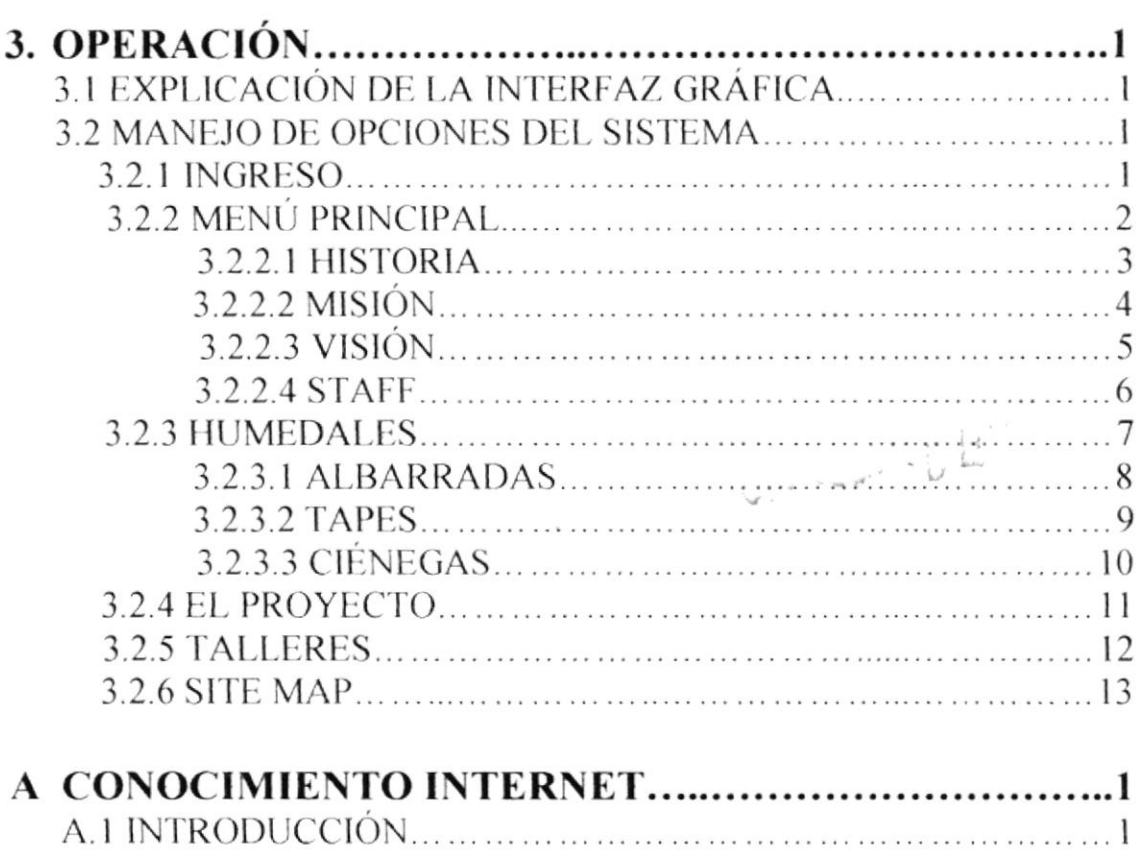

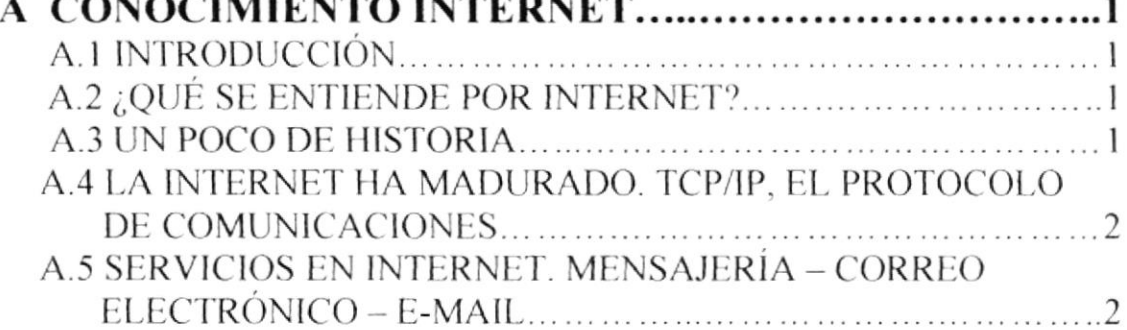

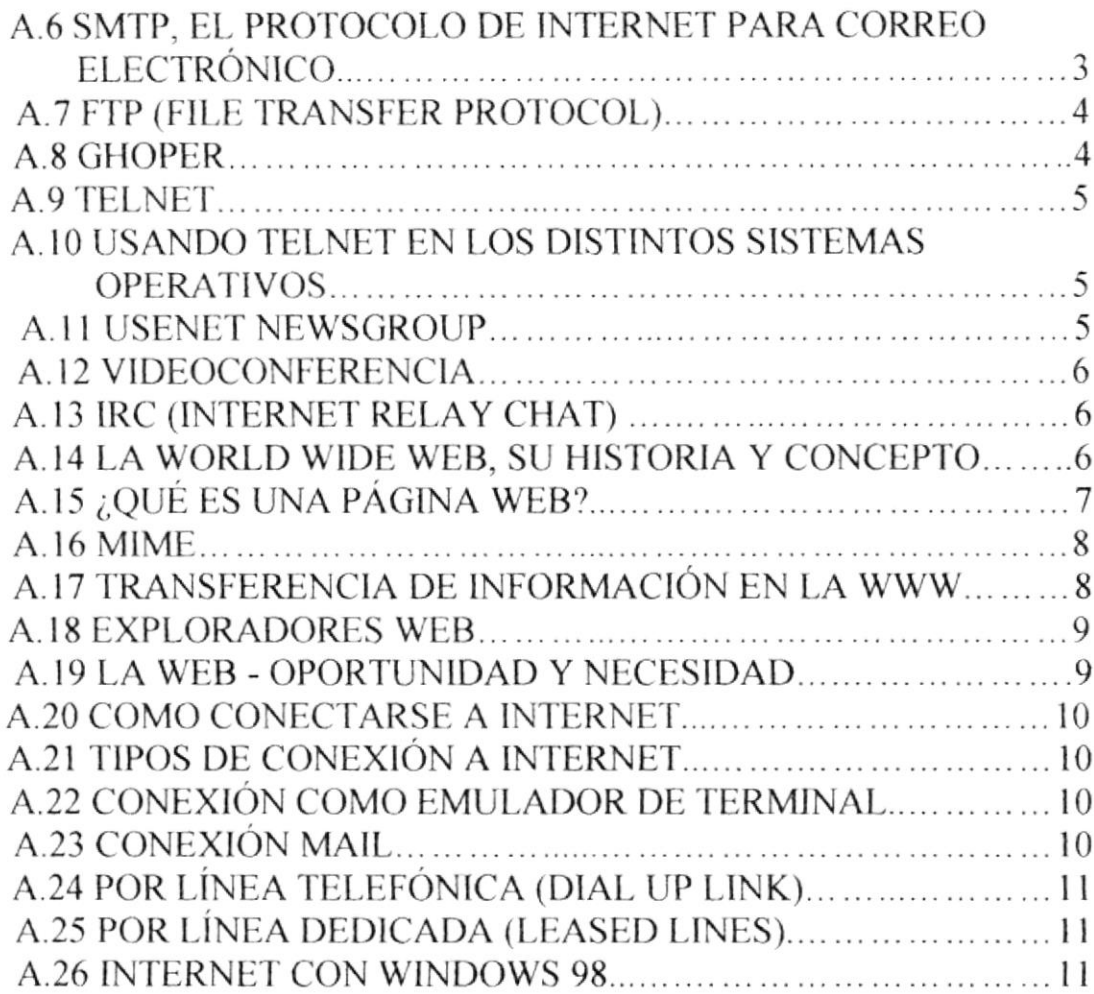

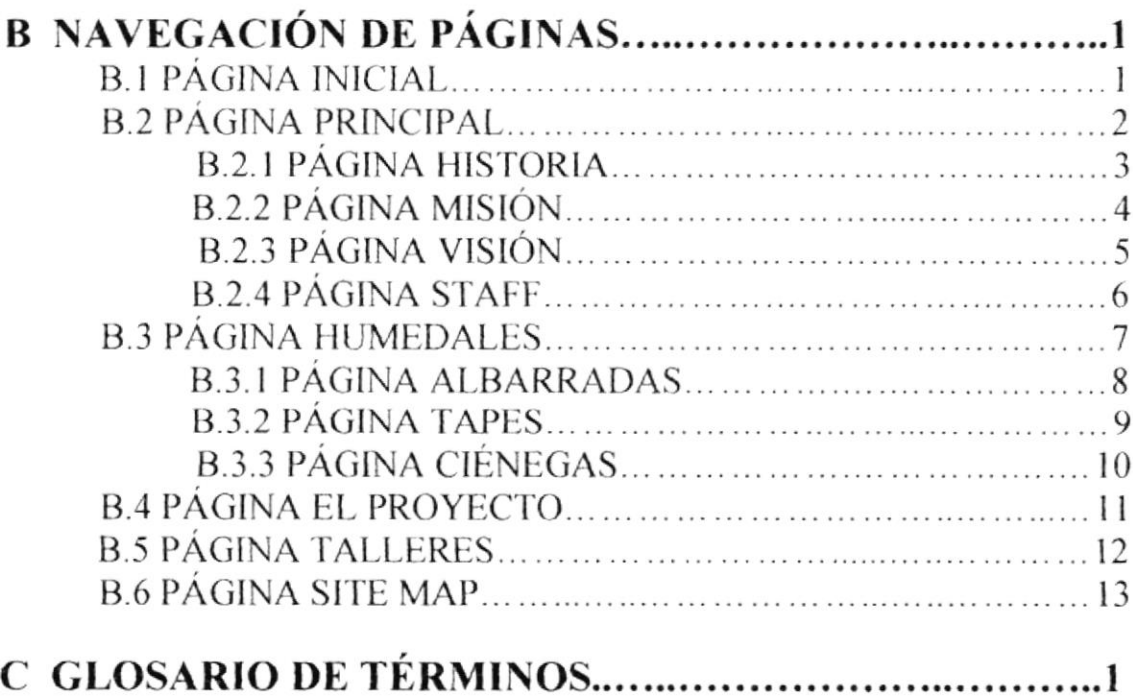

## **INDICE DE GRÁFICOS**

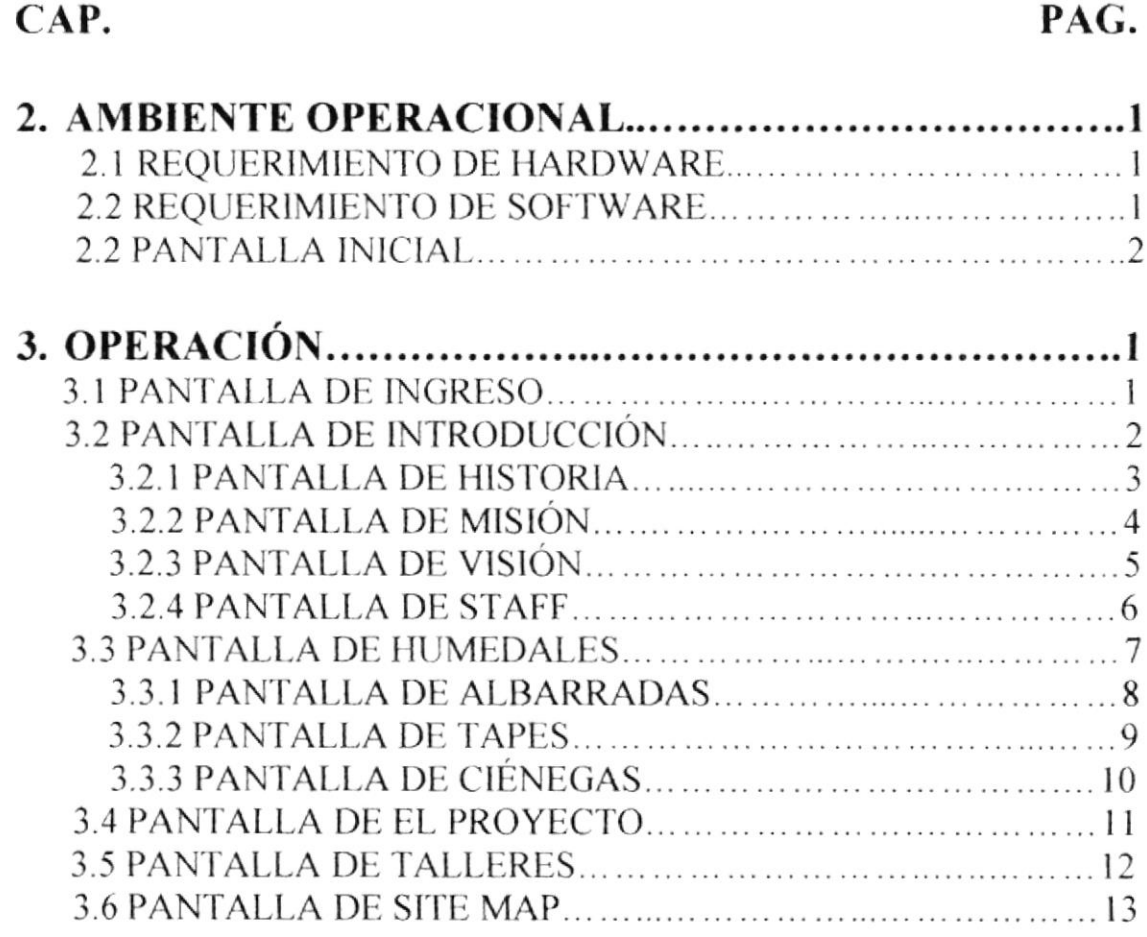

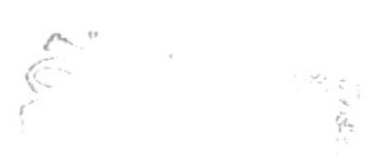

#### **INDICE DE TABLAS**

#### CAP. PAG.  $\overline{1}$

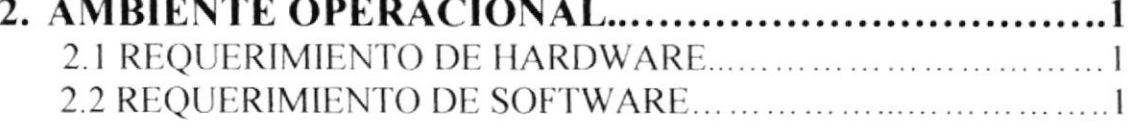

C.

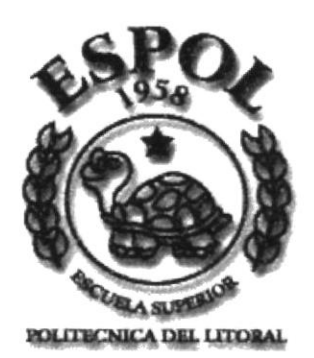

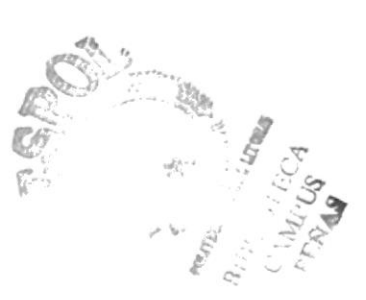

# **CAPÍTULO 1 INFORMACIÓN GENERAL**

#### 1. INFORMACIÓN GENERAL

#### **1.1 INTRODUCCIÓN**

El sistema de páginas web de Las Albarradas le dará la oportunidad mediante el Internet de conocer todo referente al proyecto Albarradas y Biodiversidad en la Costa.

En estas páginas también podrá conocer como se formó este grupo de trabajo para llevar a cabo este gran proyecto.

#### **1.2 OBJETIVOS GENERALES**

El objetivo fundamental de su creador es desarrollar una página web que permitiera a los usuarios la fácil e inmediata navegación. El World Wide Web es un poderoso instrumento muy utilizado en la actualidad en colegios, universidades y empresas públicas y privadas.

#### **1.3 OBJETIVOS PARTICULARES**

El objetivo principal es darse a conocer por medio de las páginas web a nivel mundial, pero la prioridad es la concienciación que debe causar la página web en beneficio del proyecto.

#### 1.4 USUARIOS A QUIENES ESTÁ DIRIGIDO

El sistema de Las Albarradas, va dirigido a todas las personas que les interese conocer como funciona el mundo del diseño aplicado a la informática, la aplicación del diseño en la programación de las páginas web es una de las ramas de estudios importantes e interesantes. Un conocimiento cabal del manejo del diseño en la programación de las páginas web es necesario y vital para la futura toma de decisiones, en términos más generales, para apreciar y comprender cual es el funcionamiento del diseño en las páginas web.

Escribo este manual convencido en que los estudiantes necesitan conocer los temas de actualidad que se han convertido en protagonistas centrales del diseño en la informática en años recientes, también siento que es necesario mostrarle la forma de utilizar el diseño en la programación de páginas web como una herramienta de trabajo.

El tema es atrayente y dinámico, pero es indispensable que las personas tengan la oportunidad de apreciar su importancia y su utilidad, necesitan y requieren comprender como se puede aplicar el diseño en la programación de una página web.

Para responder a estas necesidades, el manual presenta un tratamiento fresco de la aplicación del diseño en la programación de páginas web que hace hincapié en su importancia y aplicación en el futuro venidero, para lograr este énfasis en la aplicación, se incluye un ejemplo que cubre con la debida amplitud temas como el diseño y la programación.

#### **1.5 LO QUE DEBE CONOCER EL USUARIO**

Los conocimientos mínimos que deben tener los usuarios que navegan en nuestra página son:

- Conocimientos básicos de Informática bajo el ambiente Windows.
- Conocimientos básicos de la Navegación en el Internet.

#### **1.6 ORGANIZACIÓN DE ESTE MANUAL**

Este manual esta concebido como primera ayuda de usuario y además de contener los conceptos fundamentales los cuales lo guiarán paso a paso.

El manual consta de 3 capítulos los cuales se describen a continuación.

#### CAPÍTULO 1. INFORMACIÓN GENERAL

El primer capítulo es una breve introducción acerca de este manual.

#### CAPÍTULO 2. **AMBIENTE OPERACIONAL**

En este capítulo se especifican los requerimientos técnicos.

#### **CAPÍTULO 3. OPERACIÓN**

Prepara al usuario para los pasos que debe seguir para realizar la navegación sin problemas, guiándolo hasta alcanzar el objetivo deseado.

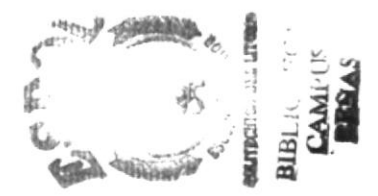

# **CAPÍTULO 2 AMBIENTE OPERACIONAL**

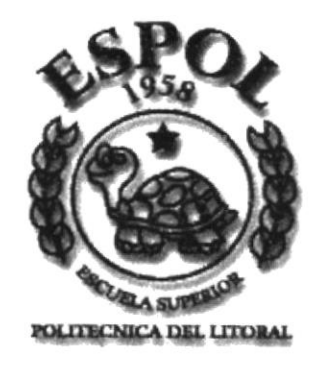

#### 2. AMBIENTE OPERACIONAL

Las computadoras modernas son uno de los productos más importantes del siglo XX y especialmente en las dos últimas décadas. Son una herramienta esencial en muchas áreas: industria, gobierno, ciencia, educación..., en realidad todos los campos de nuestras vidas. El papel de los programas de computadoras es esencial; sin una lista de instrucciones a seguir, la computadora es virtualmente inútil, Los lenguajes de programación nos permite escribir esos programas y por siguiente comunicarnos con las computadoras.

| <b>2.1 REQUERIMIENTO DE HARDWARE</b> |                                 |
|--------------------------------------|---------------------------------|
|                                      | <b>CARACTERÍSTICAS</b>          |
|                                      | Procesador Pentium 233MHZ       |
|                                      | 32 MB de RAM                    |
|                                      | 300 Mb disponible en Disco Duro |
|                                      | Tarjeta de Vídeo                |
|                                      | Monitor SVGA de 14"             |
|                                      | Mouse                           |
|                                      | Teclado                         |
|                                      | Fax Módem 55.6 bps              |
|                                      | Impresora Matricial             |

Tabla 2.1 Requerimiento de Hardware

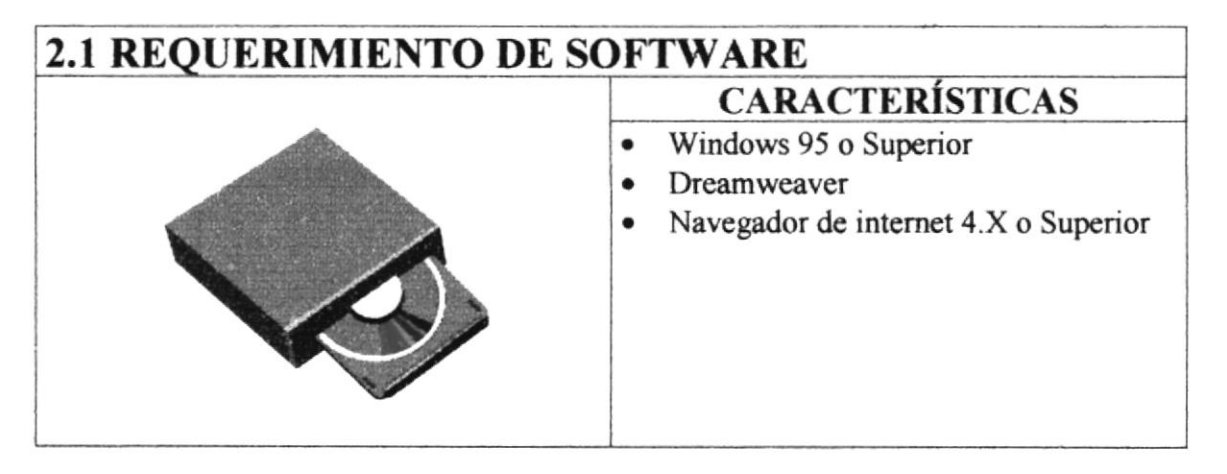

Tabla 2.2 Requerimiento de Software

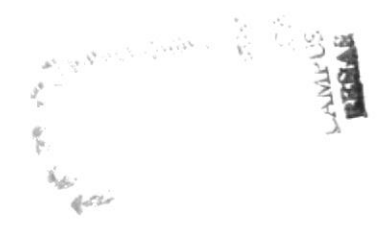

#### **ARRANQUE DEL SISTEMA**  $2.3$

El arranque es automático, se digita el URL de la página web de Las Albarradas, la cual ejecutará la página principal del sistema indicando que ya se puede navegar.

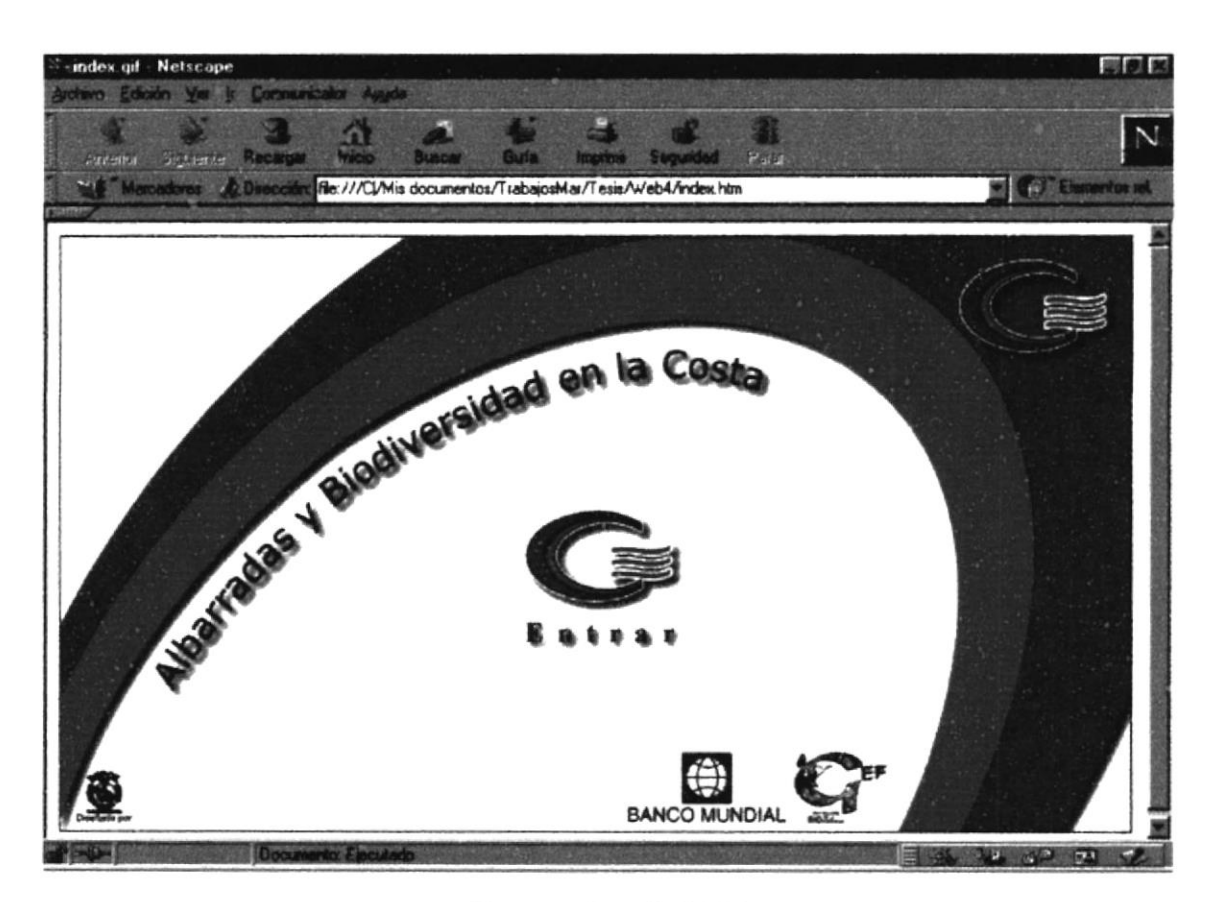

Figura 2.2 Pantalla Inicial

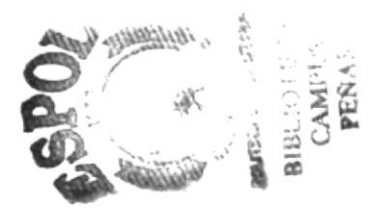

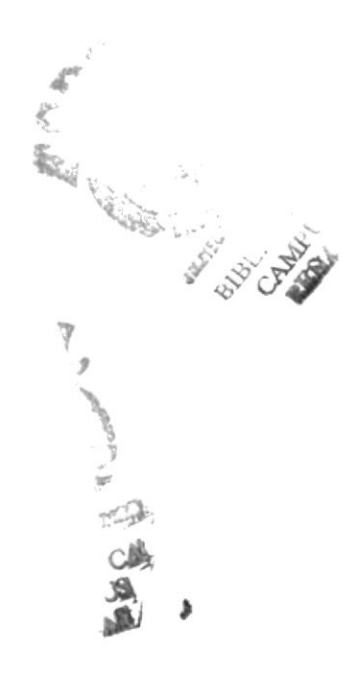

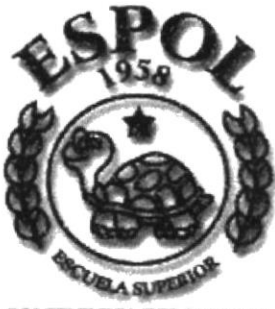

**ITECNICA DEL LITORAL** 

# **CAPÍTULO 3<br>OPERACIÓN**

#### 3. OPERACIÓN

#### 3.I EXPLICACIÓN DE LA INTERFAZ GRAFICA

La página web de las Albarradas consta de los siguientes elementos gráficos.

- Una ventana principal, donde se encuentra un menú.
- Una ventana secundaria, donde se encuentra la información.

El usuario tendrá acceso a estas páginas desde cualquier navegador de internet que soporte Java, por ejemplo Netscape Navigator 4.5 o Internet Explorer 4.0 o superiores.

#### 3.2 MANEJO DE LAS OPCIONES DEL SISTEMA

#### 3.2.I INGRESO

A conünuación se presenta la pantalla inicial del sistema la cual muestra el logotipo del proyecto con sus respectivos créditos y la opción para ingresar.

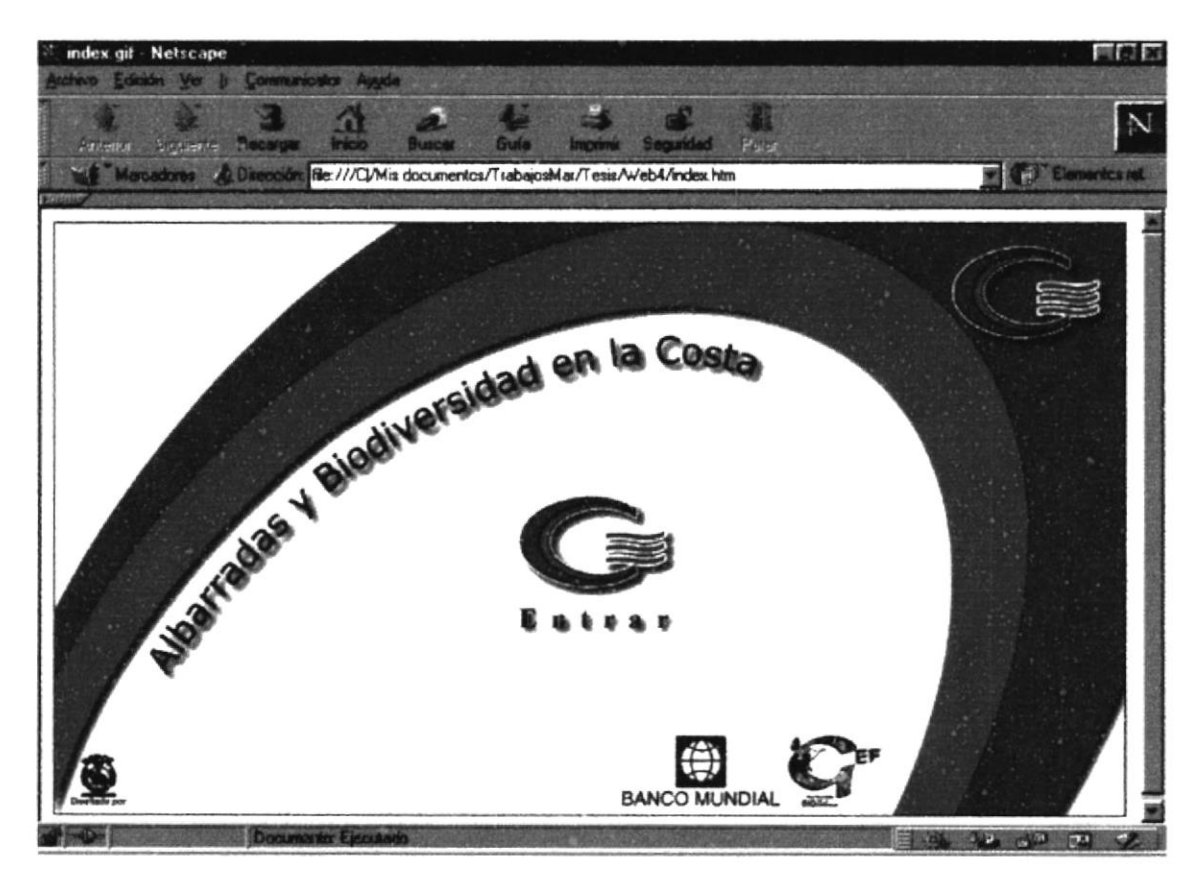

Figura 3.1 Pantalla de Ingreso

#### 3.2.2 MENÚ PRINCIPAL

A continuación entramos a la segunda página, en estas se encuentra una pequeña introducción sobre el proyecto; en la parte superior podemos visualizar el menú principal con su respectivo sub menú el cual los guiará.

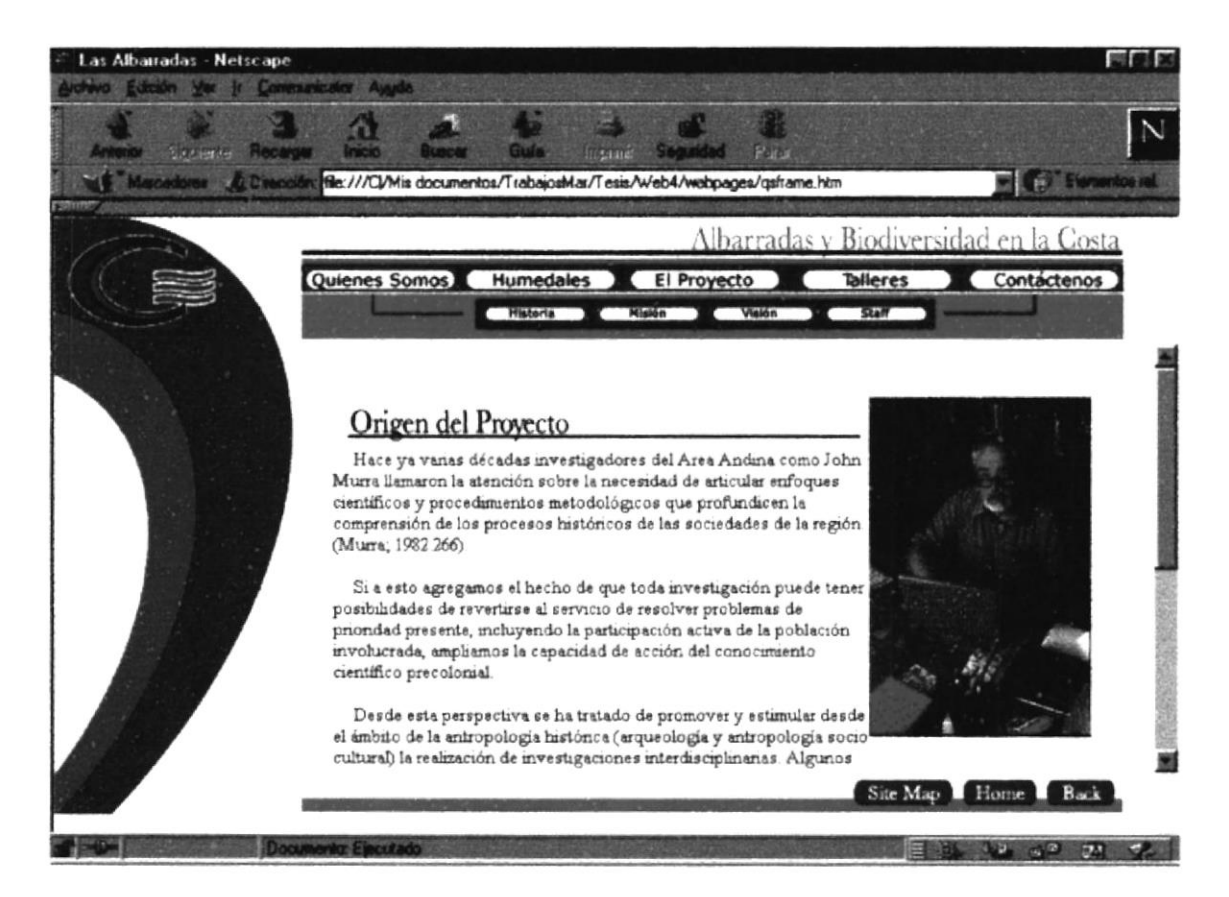

Figura 3.2 Pantalla de Introducción

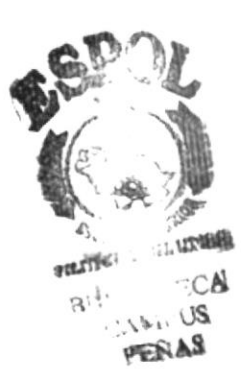

#### **3.2.2.1 HISTORIA**

La primera opción es la Historia la cual nos conduce a la página de esta, en la cual se detalla un resumen pequeño del proyecto.

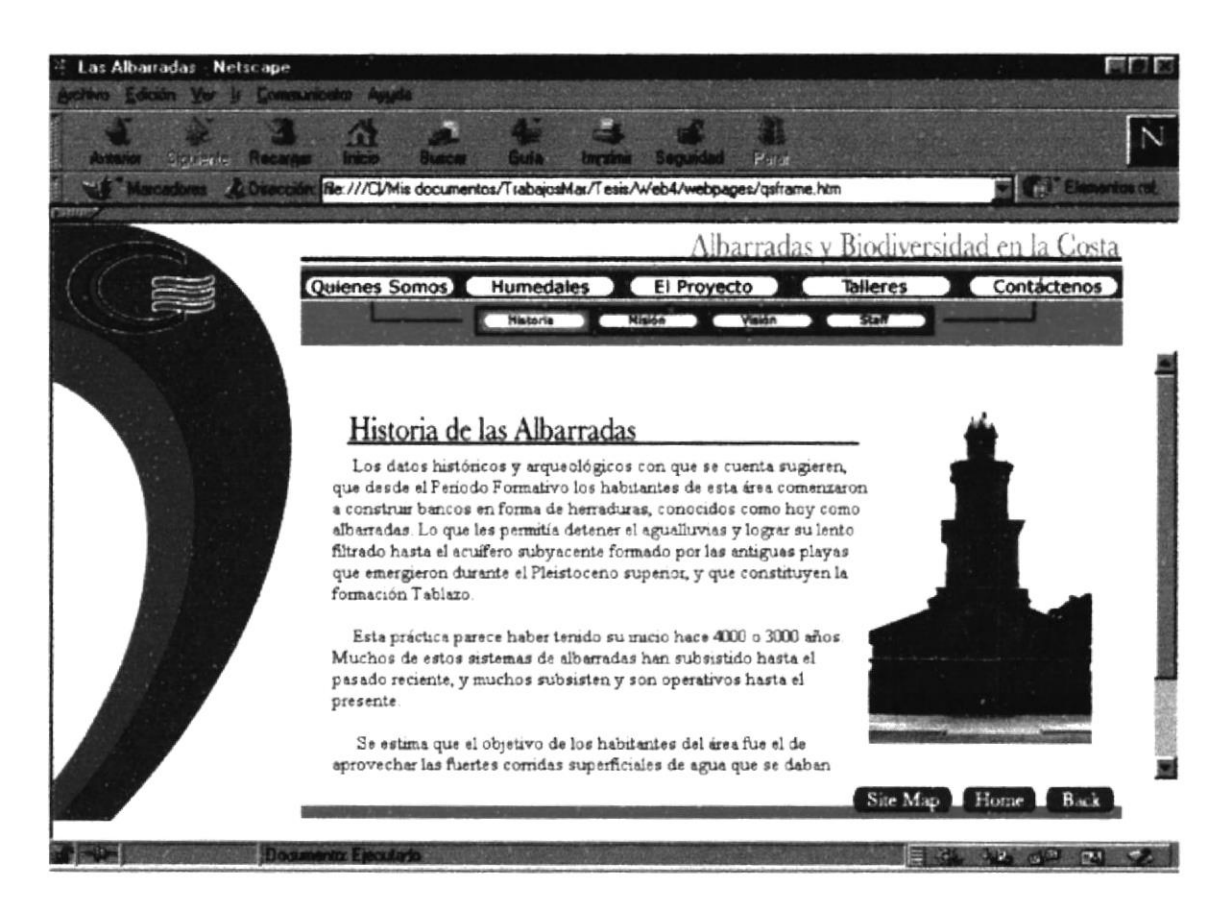

Figura 3.2.1 Pantalla de Historia

#### 3.2.2.2 MISIÓN

En esta segunda opción se muestra la página en que se detalla la misión del proyecto de Las Albarradas, lo que se busca lograr del proyecto, el compromiso que se tiene para llevarlo adelante.

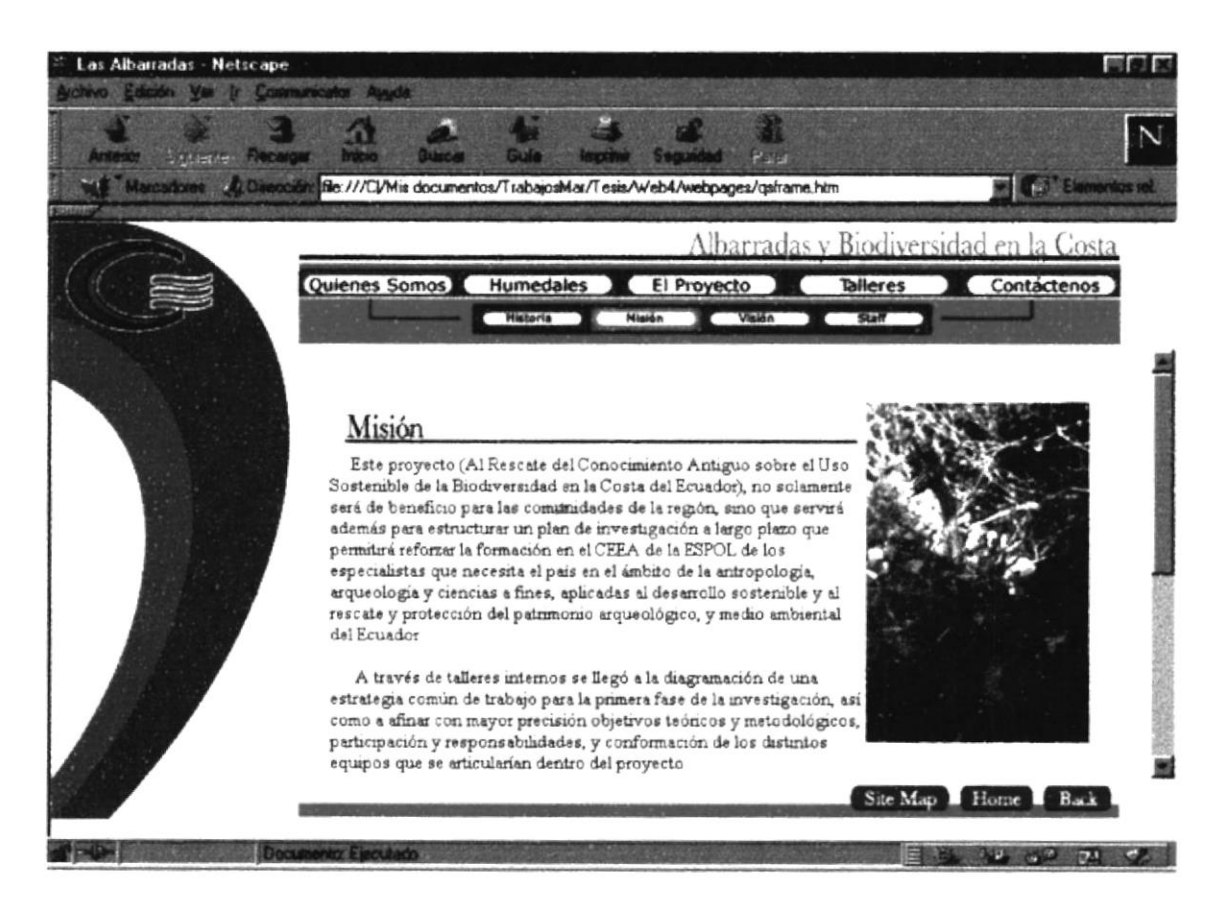

Figura 3.2.2 Pantalla de Misión

#### 3.2.2.3 VISIÓN

En esta tercera opción se muestra la página en que se detalla la visión del proyecto de Las Albarradas, las mejoras que traerá el proyecto, su productividad, entre otros.

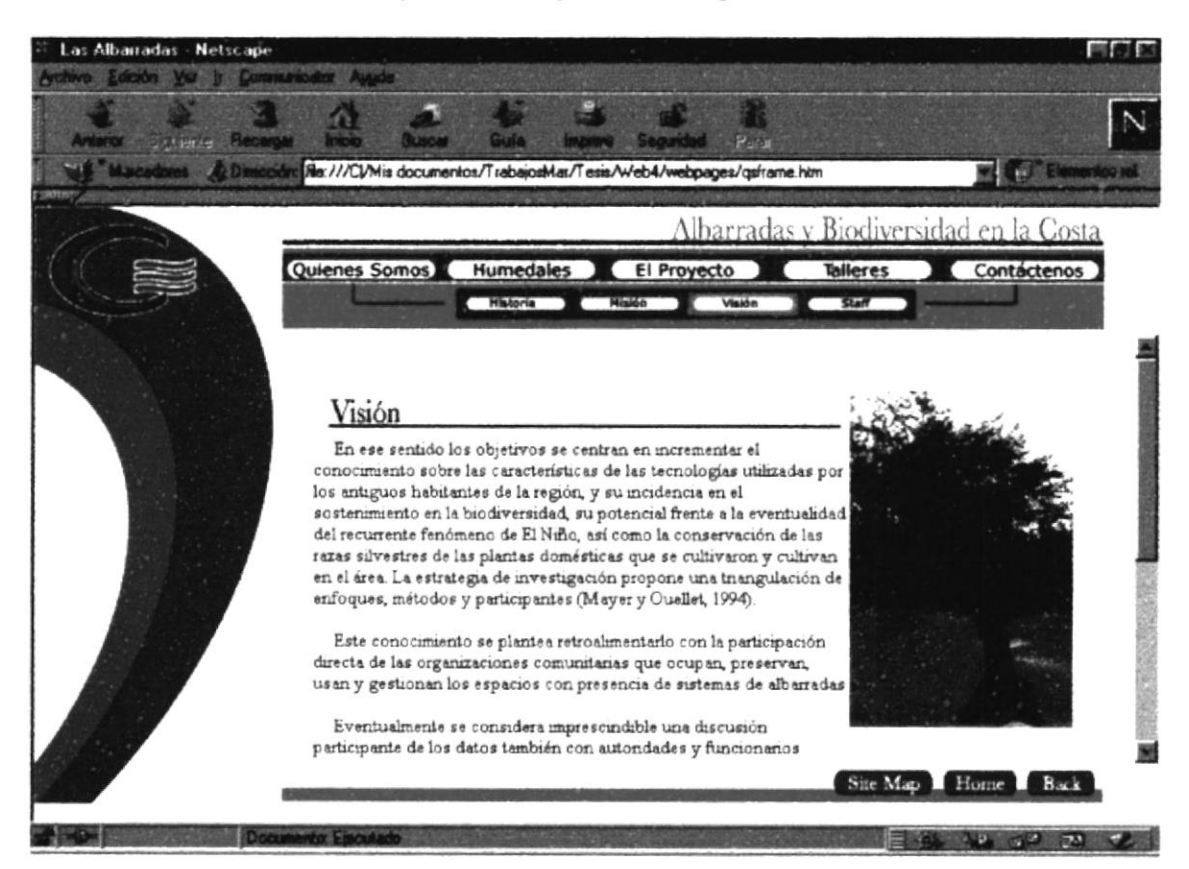

Figura 3.2.3 Pantalla de Visión

#### 3.2.2.4 STAFF

En esta cuarta opción se muestra el grupo de trabajo con el que cuenta el proyecto Las Albarradas, además de sus respectivos correos electrónicos por los cuales pueden ser contactados cada uno de sus integrantes.

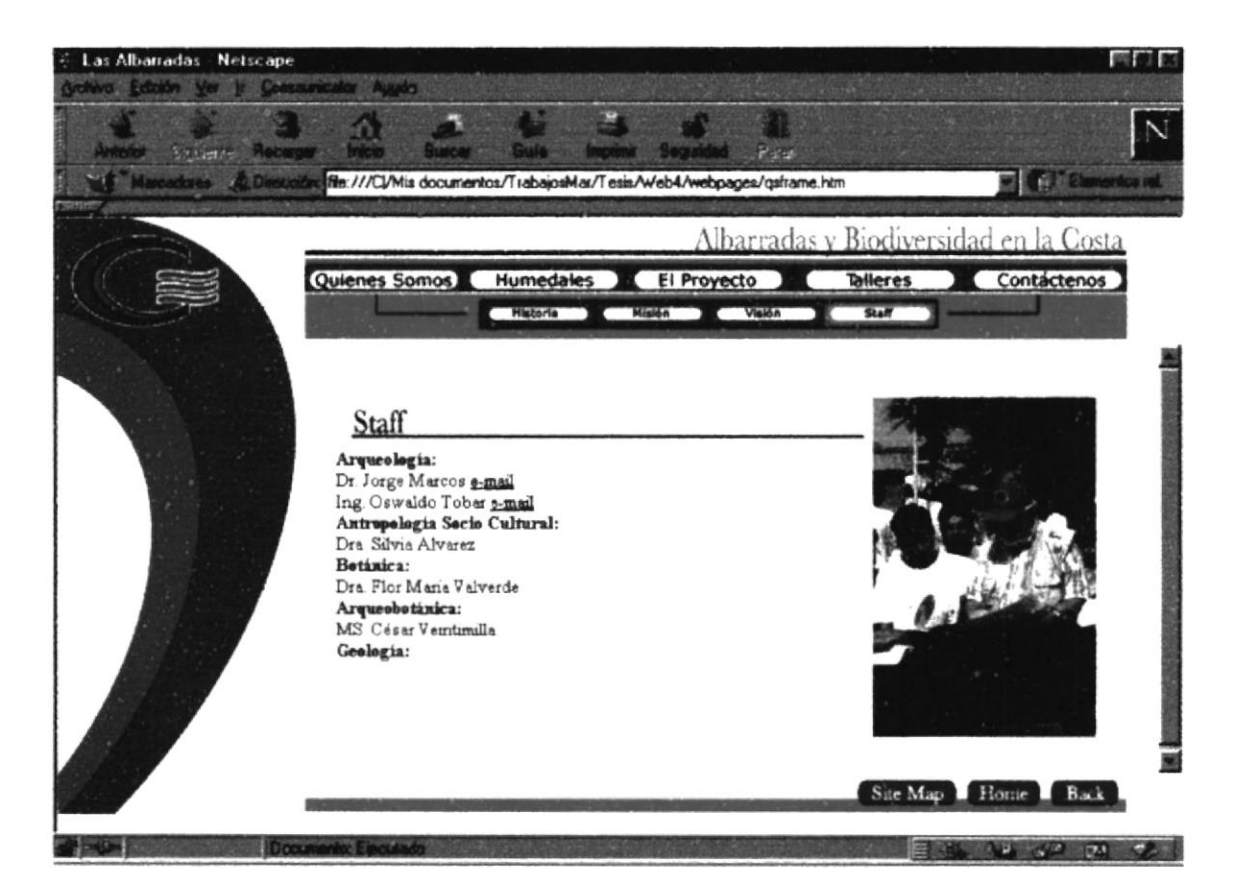

Figura 3.2.4 Pantalla de Staff

7  $\sqrt{Q}$ 

#### **3.2.3 HUMEDALES**

En esta quinta opción se muestra un mapa sensitivo donde el usuario puede interactuar con el mismo, para visualizar una galería de imágenes y la localización de las albarradas en toda la costa ecuatoriana.

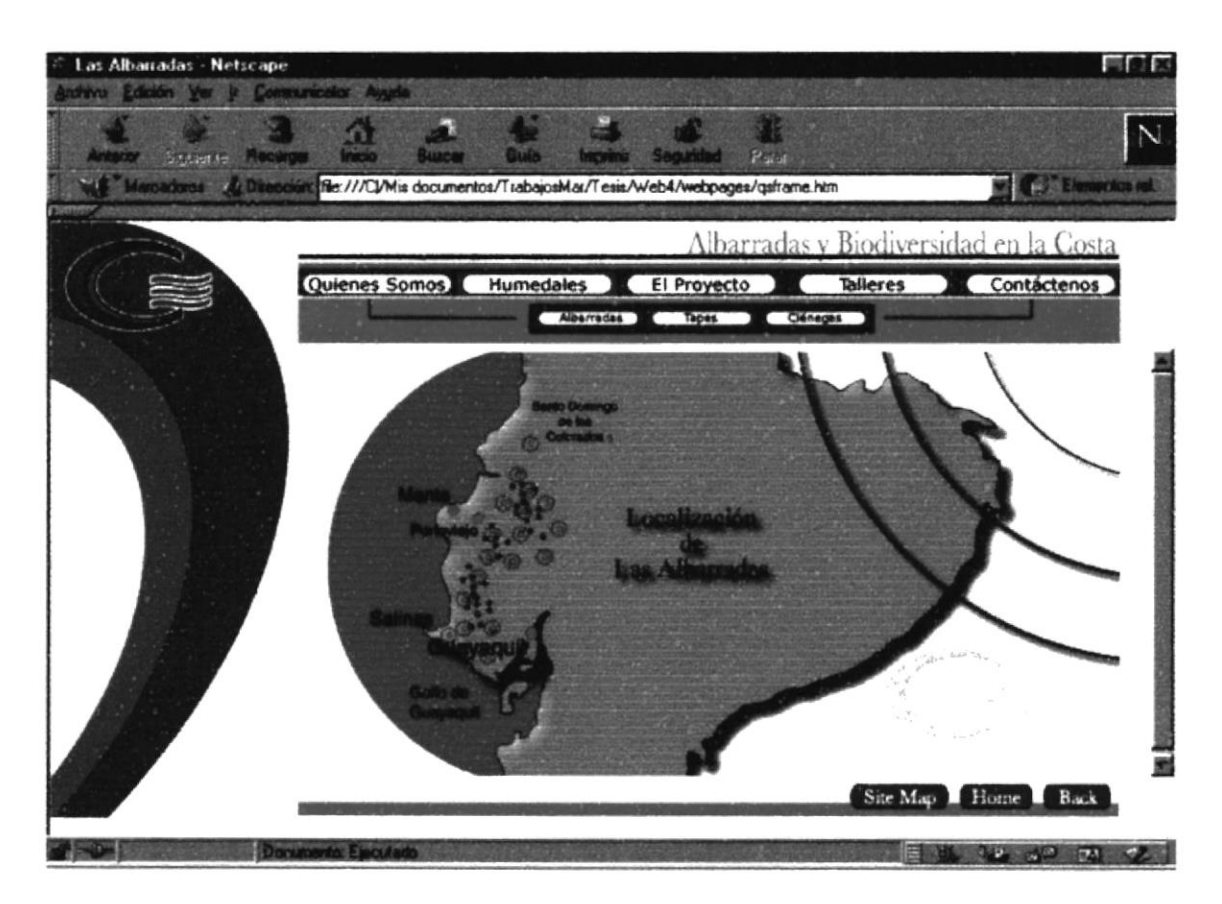

Figura 3.3 Pantalla de Humedales

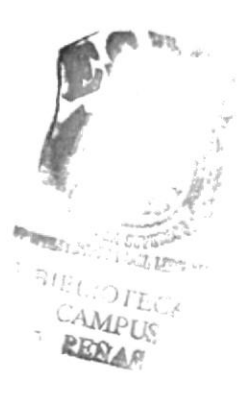

#### 3.2.3.1 ALBARRADAS

En esta sexta opción se muestra el significado de una albarrada y todos los beneficios que brinda mantener este humedal, ya sea para regar el cultivo, para que beba el ganado o para la vegetación que se encuentra alrededor.

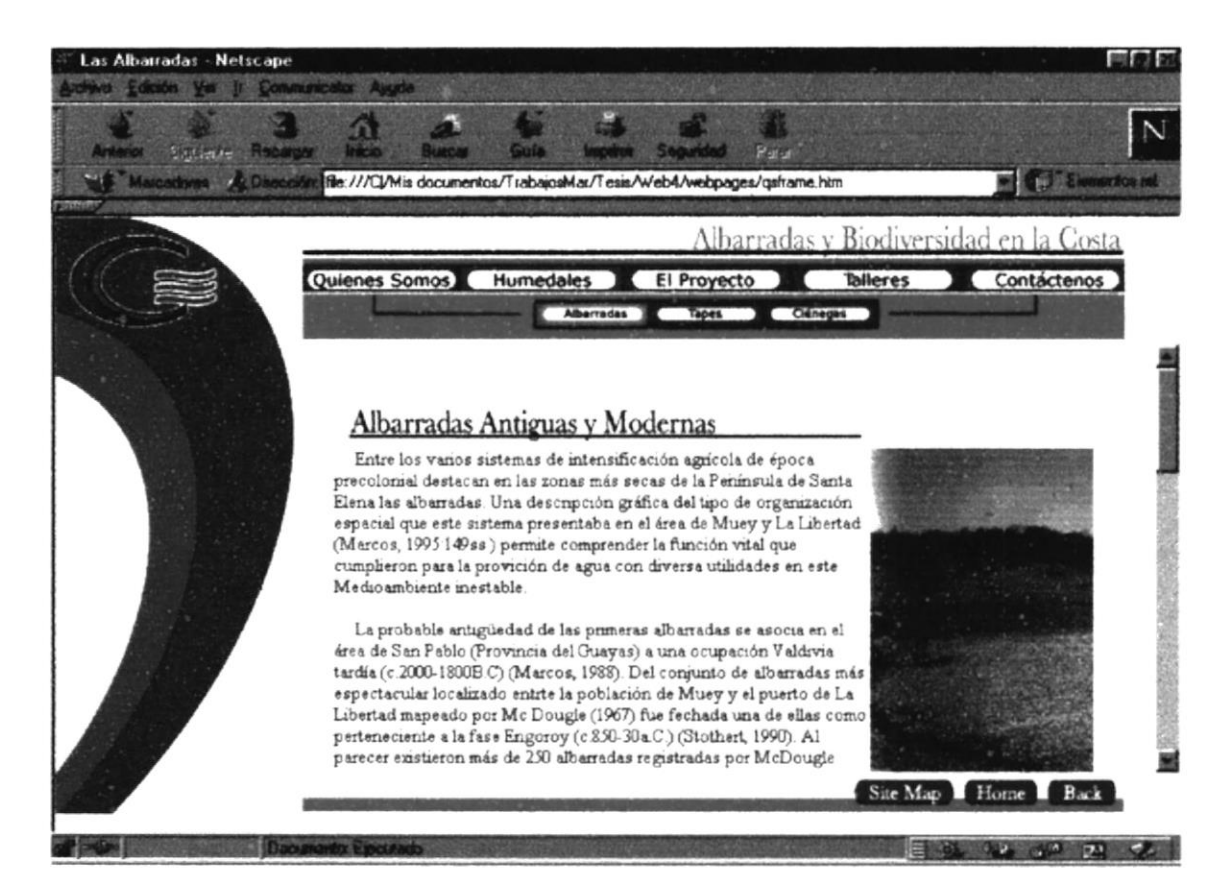

Figura 3.3.1 Pantalla de Albarradas

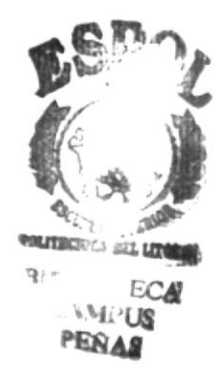

#### 3.2.3.2 TAPES

En esta séptima opción se muestra la variedad que existe entre los humedales, con sus respectivos beneficios y la concienciación a la comuna para su adecuado mantenimiento y cuidado.

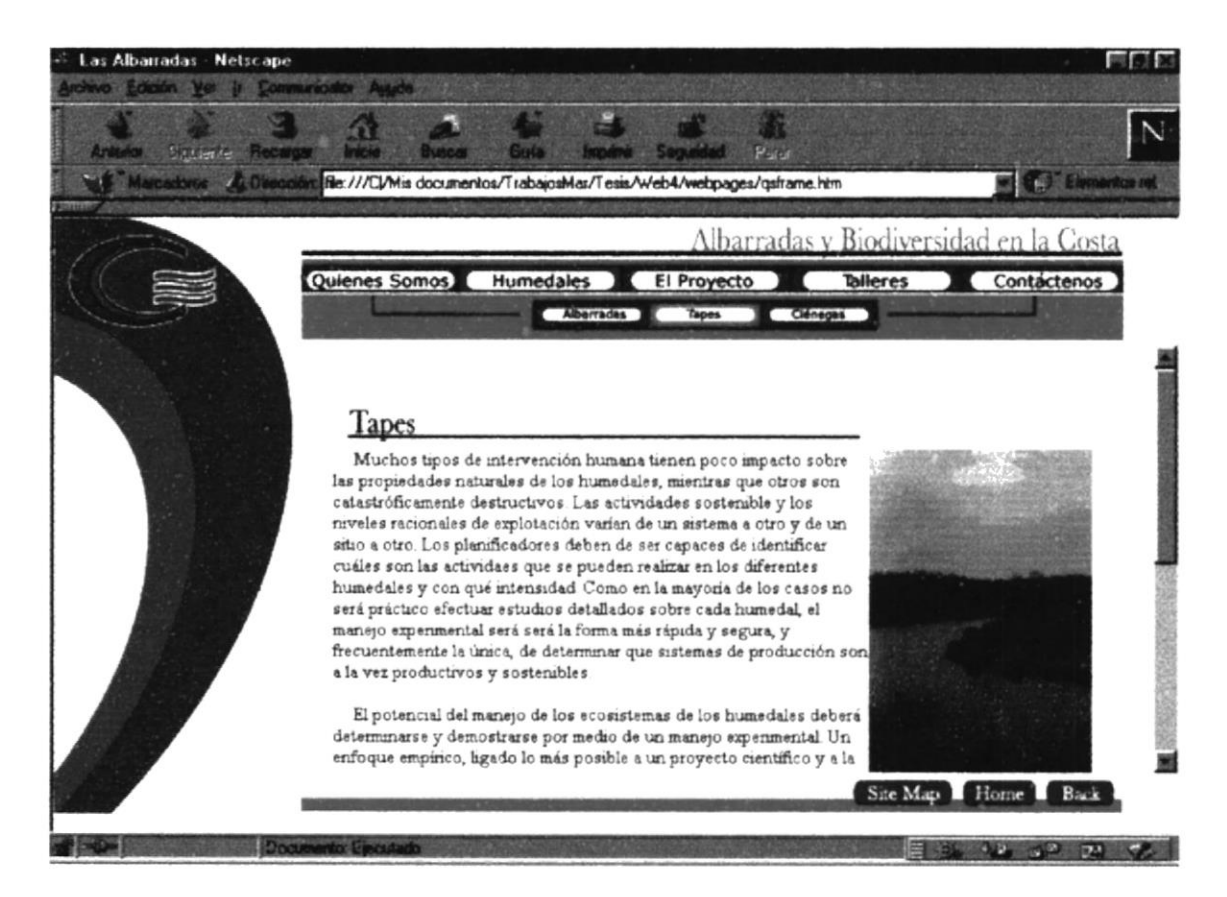

Figura 3.3.2 Pantalla de Tapes

#### 3.2.3.3 CIÉNEGAS

En esta octava opción se nombra algunos de los beneficios que proporciona una ciénega y la diferencia entre los demás humedales como las albarrada, los tapes.

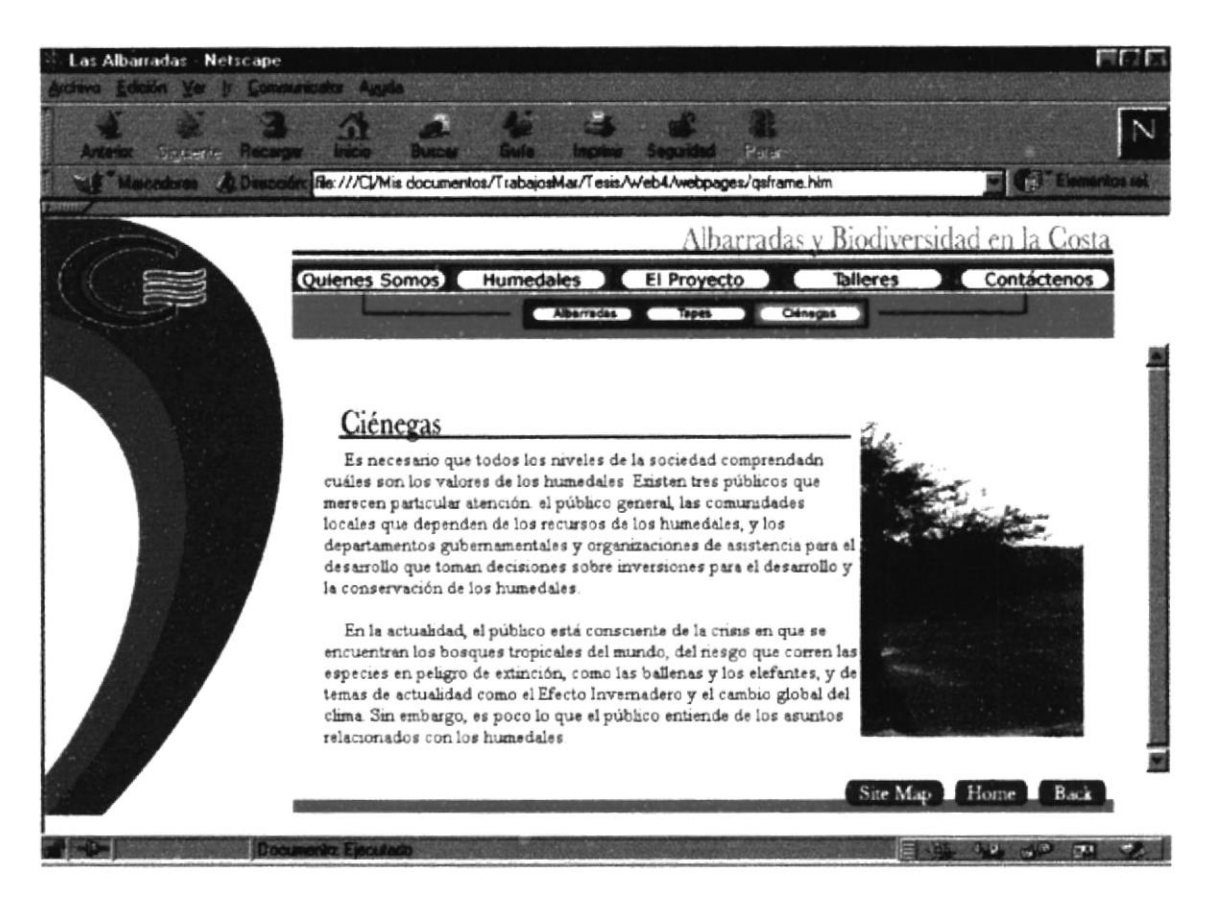

Figura 3.3.3 Pantalla de Ciénegas

#### **3.2.4 EL PROYECTO**

En esta novena opción se enfoca lo que es en sí el proyecto, con el alcance que va a tener el mismo; quienes lo integran, las diferentes instituciones a nivel mundial que brindan una ayuda de gran utilidad para que este proyecto se lleve a cabo por nuestro bienestar y el del bosque tropical seco.

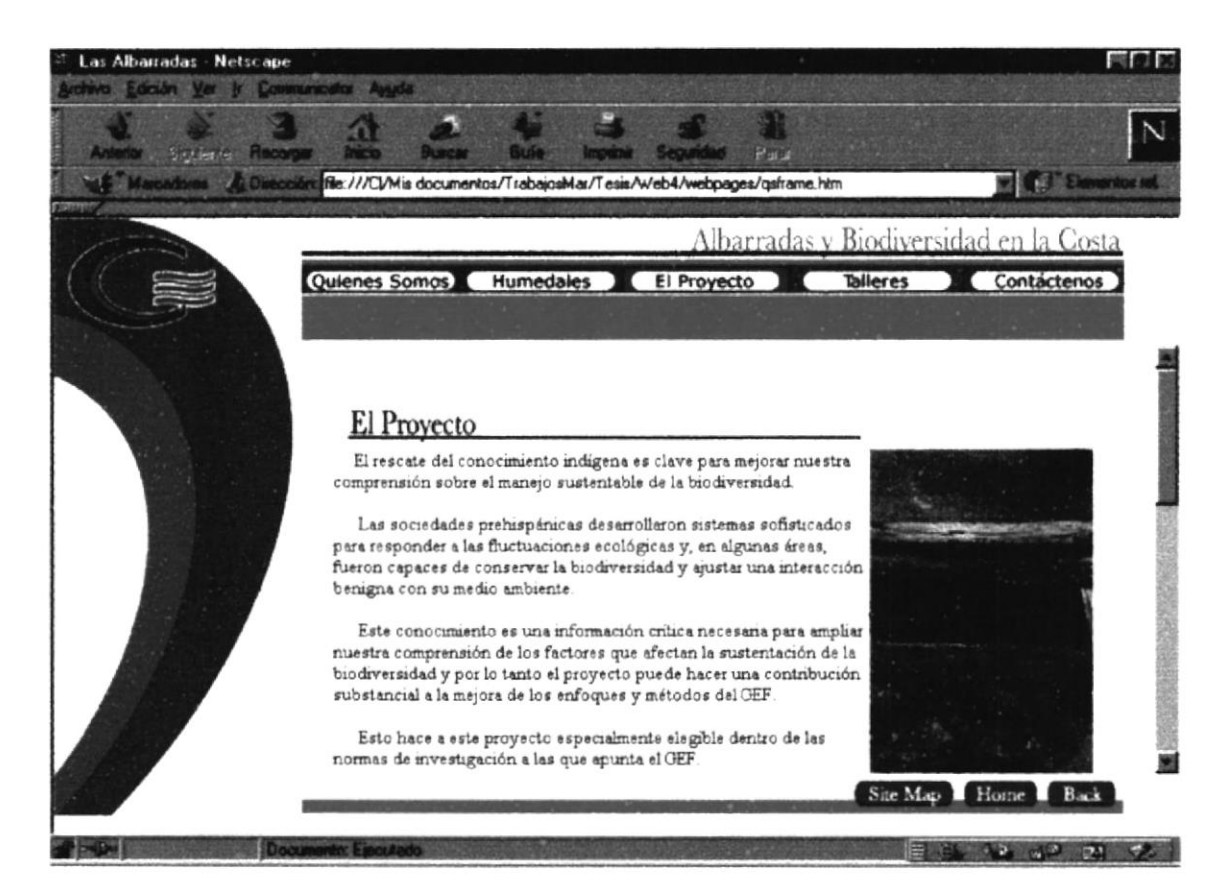

Figura 3.4 Pantalla de El Proyecto

 $\mathbb{R}^{d}$ 

#### **3.2.5 TALLERES**

En esta décima opción se da a conocer los diferentes talleres que se dictarán para la concienciación de las comunas, los talleres se dictarán con sus respectivos guías y directores de proyecto; empezando por recaudar información muy importante sobre estos humedales.

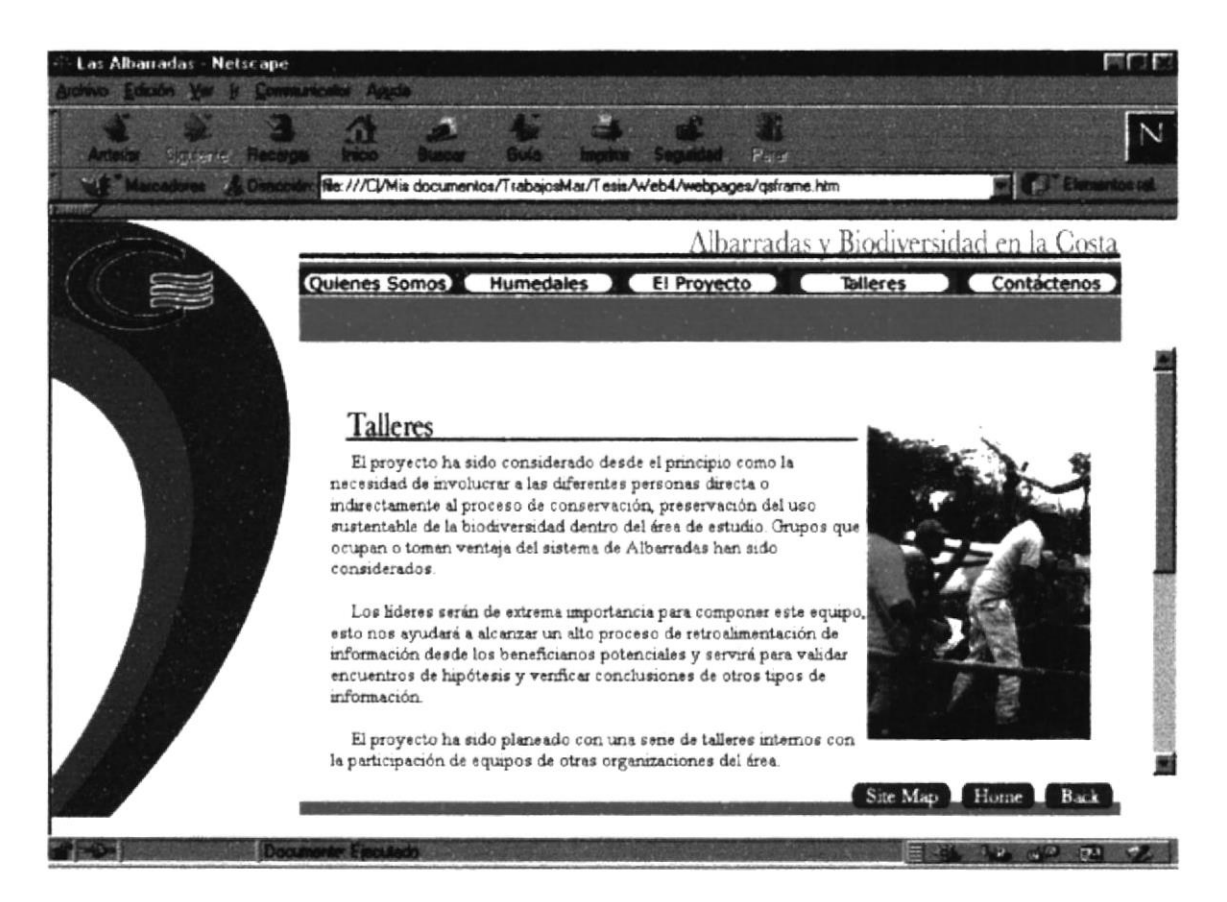

Figura 3.5 Pantalla de Talleres

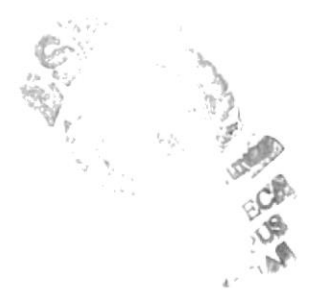

#### **3.2.6 SITE MAP**

En esta onceava opción se muestra un mapa el cual lo dirigirá a cualquier lugar del site sin tener que navegar para encontrar algún tipo de información específica que el usuario desee encontrar.

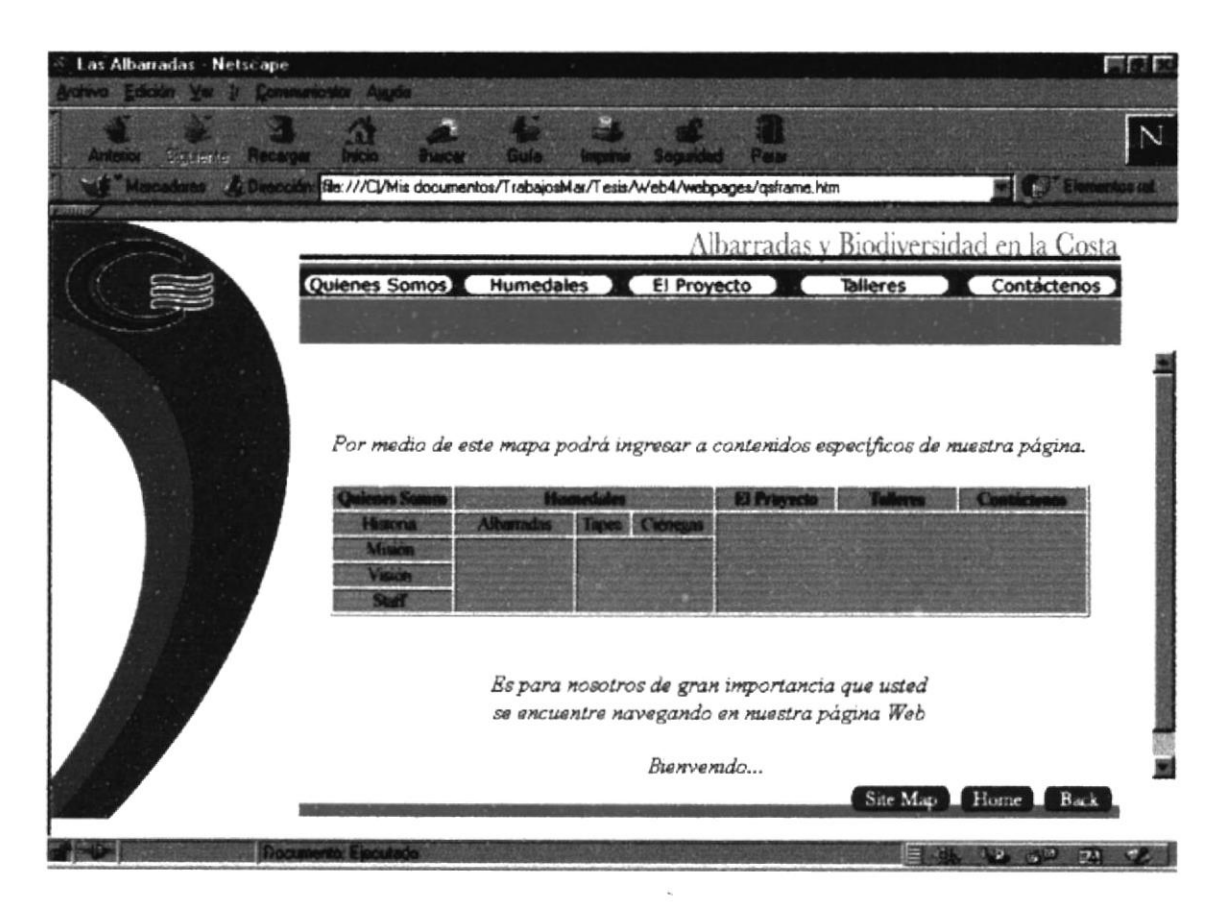

Figura 3.3 Pantalla de Site Map

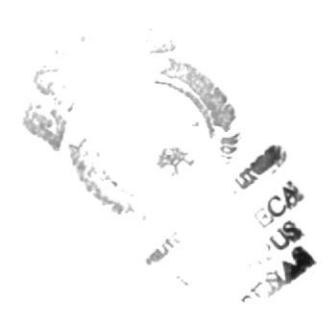

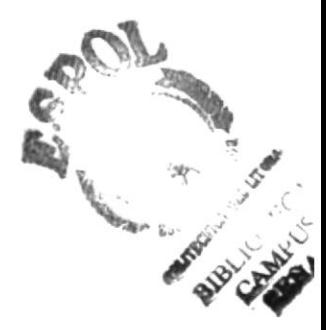

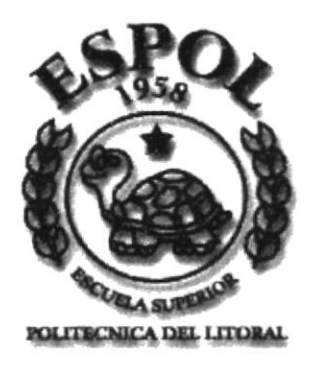

## **ANEXO A CONOCIENDO INTERNET**

 $n_{\gamma}$ 

¡, .. l^;,  $\partial_{\mu\nu}$ 

#### A. CONOCIENDO INTERNET

#### A.1 INTRODUCCIÓN

Hoy en día ya no solo accedemos a nuestras PC's y servidores de información, sino a donde se encuentre, al lado nuestro con el otro lado del mundo.

Esté donde esté, accedemos mediante una simple llamada telefónica a través de Internet.

#### A.2 ¿QUÉ SE ENTIENDE POR INTERNET?

Internet puede ser definida como "Una red de redes de computadoras" que se encuentran interconectadas a lo largo del mundo, nadie es dueño de inlernet simplemente cada usuario paga su conexión hasta llegar a la red.

Para darse una idea de cómo internet se incorpora a la sociedad se debe recordar que la radio demoró 28 años en llegar a 40 millones de personas y la televisión solo tardo l0 años en llegar a la misma cantidad de gente, hov dichos medios tienen una llegada masiva.

Internet apenas tardó 3 años en llegar al mismo número de personas y pronto será un medio de comunicación más en la vida cotidiana.

Se calcula que en 1997 los usuarios de intemet eran aproximadamente 100 millones y'se estima que serán 30 millones para el 2000.

#### A.3 UN POCO DE HISTORIA

Nació en EEUU como un proyecto de la DARPA (Defense Advanced Research Projects Agency). La misma buscaba intercambiar información entre los investigadores, cientificos v militares, ubicados en distintos sitios distantcs

La red debía soportar un ataque nuclear sin perder la conexión con el resto de los sitios, constaba de cuatro computadores interconectados y se llamaba DARPANET. En 1972 ya había conectadas 37 compuladores y paso a denominarse ARPANET, la aplicación más utilizada en ésta era 1'elnet para Iuego pasar a ser el e-mail o correo electrónico.

Hacia 1984 la NFS (National Science Foundation) estableció la NSFNET paralela a la ARPANET para la investigación académica que ya estaba saturada, también la NSFNET se saturó hacia mediados de 1987 y no precisamente por la actividad académica.

En estc año se redimensionó totalmente la NFSNET, con un acceso más rápido, con modernas computadores más veloces, a ellas podían ingresar todos los países aliados de EEUU.

En los 90 se empieza a conocer como en la actualidad, La red o [nternet y se abrió para todo aquel que pudiera conectarse.

El protocolo utilizado en esta gran red es TCP/IP, TCP (Transfer Control Protocol) se encarga de contabilizar la transmisión de datos entre computadores y registrar si hay o no errores, mientras que IP (Internet Protocol) es el que realiza realmente la transferencia de datos.

En la red existen equipos denominados host, estos equipos se encargan de dar servicios a los clientes en la red, algunos de estos servicios son:

#### A.4 LA INTERNET HA MADURADO. TCP/IP, EL **PROTOCOLO DE COMUNICACIONES**

Una red existe cuando hay dos o más ordenadores conectados de forma que puedan compartir y pasar información entre ellos. Cada una de estas máquinas se denomina host o nodo de la red. Si proporciona un servicio específico, tal como la verificación de contraseña, el ordenador se denomina servidor.

Los nodos de una red siguen un conjunto de reglas, denominados protocolos para intercambiar información, que a su vez sirve también para definir los servicios que pueden estar disponibles en un ordenador. Hay muchos tipos diferentes de protocolos, aunque los más habituales proporcionan conexiones TCP/IP que permiten que los usuarios se conecten a Internet.

El protocolo de comunicaciones TCP/IP (Transmisión Control Protocolo/Internet Protocolo) sirve como núcleo de Internet. Este protocolo de comunicaciones permite conectar computadores que utilizan distintos sistemas operativos.

Trabaja a nivel de capa de red y de transporte en la clasificación del modelo de la ISO/OSL

Para pertenecer a Internet, se debe estar conectado al backbone (columna vertebral) de la NSFNET y respetar la conservación de direccionamiento IP.

Al esquema de direccionamiento en Internet se lo conoce como direccionamiento. Una dirección IP es un número formado por cuatro octetos de la siguiente forma XXX.XXX.XXX.XXX donde cada XXX representa un número decimal entre 0 y 255 e identifica en forma única a cada dispositivo conectado a la gran red, por ejemplo 168.101.122.1 identifica una red y un host dentro de esa red.

Como a las personas les es difícil manejarse con números, se manejan mediante nombres que la red se encarga de traducir a direcciones IP, así el nombre completo de una máquina puede ser uno server corporation com ar.

Los dominio que son agrupaciones de computadores o dispositivos del mismo tipo, origen o característica.

#### **A.5 SERVICIOS EN INTERNET. MENSAJERÍA CORREO ELECTRÓNICO - E-MAIL**

El correo electrónico fue una de las primeras aplicaciones creadas para Internet y de las que más se utilizan. Este medio es rápido, eficiente y sencillo de administrar, llegando a ser el sistema más sofisticado de mensajería que hoy conocemos.

El correo electrónico es más sencillo que escribir una carta o enviar un fax, funciona los 365 días del año la 24 horas del día, a no ser que caiga un servidor.

En caso de caídas de un servidor, no se pierden los mensajes enviados a dicho destino sino que se detienen en el último punto hasta que puedan seguir su camino hasta el buzón del destinatario, éste es global como Internet.

Es económico, ya que es más barato enviar un e-mail que una carta por vía aérea o hacer una llamada o fax, no requiere papel, es fácil de descartar y es ecológico, de lo único que se debe disponer es de una computadora y una conexión a Internet.

#### A.6 SMTP. EL PROTOCOLO DE INTERNET PARA **CORREO ELECTRÓNICO**

SMTP (Simple Mail Transfer Protocol) es un protocolo de la familia TCP/IP para la transmisión de correo electrónico, éste no es dependiente de ningún correo en especial sino que cualquier soft de correo que genere un e-mail en el formato en que el protocolo lo estructura, será entendido por éste.

Las distintas formas de conexión son:

- Correr un programa residente y conectado continuamente a internet teniendo todo On Line.
- · Conectarse a Internet a intervalos regulares y despachar el correo saliente y bajar el entrante o conectarse a Internet en forma irregular.

SMTP administra los mensajes en colas o spool, la forma de expresar una dirección de correo electrónico es: usuario anombre de dominio

Ejemplos de direcciones:

- · mailto Sistemas@corporacion com ar
- mailto webmaster@corporacion.com ar

Los programas de e-mail más populares son Eudora, Outlook Express de Microsoft y Netscape.

#### POP<sub>3</sub>

Post Office Protocol 3 e el protocolo que nos permite acceder a nuestra casilla de correos.

Mediante este protocolo, el cliente de e-mail se comunica al servidor de casilla de correo y puede recibir el correo que el servidor ha estado recepcionando y guardando para nosotros, así como también enviar el generado para enviar.

#### **IMAP4**

IMAP es la abreviatura de Internet Message Access Protocol. Es un método de acceso al correo electrónico que se mantiene en el servidor correspondiente.

A diferencia del protocolo POP 3 que retira los mensajes del servido al conectarse y los almacena en el servidor local, IMAP 4 los deja en el servidor remoto, con lo que es posible acceder a los mismos desde diferentes puntos (oficina, casa, etc.).

Su particularidad es que deja crear múltiples buzones en la máquina remota, es útil para alguien quien viaja para no tener la necesidad de llevarse un equipo consigo, sino poder bajar los mensajes desde cualquier otro equipo, e incluso permite que varios usuarios entren al mismo buzón a la vez a ver los mismos mensajes.

#### A.7 FTP (FILE TRANSFER PROTOCOL)

Este servicio permite la transferencia de archivos al y desde el servidor de FTP, se diseño para permitir el intercambio de datos, archivos entre computadores host y cliente.

La estructura de FTP es Client/Server, el servidor posee una estructura de directorios o carpetas en donde se encuentran alojados, los archivos de texto, gráficos, etc. y el cliente accede mediante un utilitario de FTP o línea de comando para extraer archivos a su PC o enviarlos al servidor.

Cuando se ingresa a un servidor FTP se puede hace como usuarios con permisos de o como usuario invitado, siempre y cuando el administrador del sistema habilite el mismo, luego puede recorrer las distintas carpetas hasta encontrar el archivo buscado, una vez encontrado este se transfiere a nuestro computador. Windows 98 tiene incluido un cliente FTP de línea de comandos que se ejecuta desde una ventana DOS, también existen programas Shareware con entornos gráficos mucho más amigables.

Archie es un sistema de búsqueda para encontrar archivos en los servidores FTP.

#### **A.8 GHOPER**

El Gopher fue desarrollado por la Universidad de Minesotta en 1991. Este fue un paso previo a la Web ya que permite desplegar un sistema de menúes jerárquicos y acceder a la información en formato de caracteres, como si estuviéramos ejecutando una terminal de Unix.

Además este permite localizar y buscar documentos sin saber su dirección, como por ejemplo buscar a cerca de un tema, buscar en base de datos, etc.

La habilidad para pasar de un servidor Gopher a otro es lo que se conoce como Gopherspace que no es ni más ni menos que la red que se forma con las referencias cruzadas entre los distintos Gopher.

Para que un Gopher quede incluido en el Gopherspace se suele enviar un e-mail a la Universidad de Minesotta para que los administradores lo incluyan en las búsquedas.

La búsqueda de archivos se efectúa mediante Verónica, que es la versión Gopher de Archie. Pero como Gopher incluye textos descriptivos de cada archivo que se publica, la búsqueda se orienta más hacia contenidos de esos títulos que nombres de archivos, por lo tanto Verónica puede encontrar archivos en sitios FTP que Archie no podría.

También existe WAIS (Wide Area Information Server), que es un servicio de búsqueda que permite encontrar texto dentro de los archivos, no solamente por título o texto explicativo, sino por contenido.

Las búsquedas se realizan en base a índices que construyen en base a la información de los propios servidores y punteros a otros servidores de información.

#### **A.9 TELNET**

El método más modesto de utilizar una computadora es Telnet, que consiste en comunicarse a la misma por intermedio de la red (en vez de en forma local) pero a través del protocolo TCP/IP. De esta manera en vez de utilizar una terminal boba, ya se puede usar una PC común, y operar cualquier computadora que ofrezca este servicio.

También se puede acceder vía Telnet a otros servicios como Gopher, servidores Web en modo texto, y bibliotecas de servidores WAIS, aún cuando no se tengan los clientes de estos servicios

#### **A.10 USANDO TELENET EN LOS DISTINTOS SISTEMAS OPERATIVOS**

Si se trabaja con un sistema Unix, telnet se reduce a poner telnet nombre host donde el nombre del host se puede expresar como su dirección IP o su nombre de dominio.

Desde el sistema Windows se puede acceder con el software Winsock, en este sistema operativo existen varios clientes Telnet, que emulan las terminales, como por ejemplo TinyTerm que es un protocolo comercial, pero aparte existen infinidad de productos shareware y freeware.

#### **A.11 USENET NEWSGROUP**

Un área popular en Internet está formada por los grupos de discusión o newsgroup, hasta la llegada de la Web este tenía la supremacía en Internet en cuanto a popularidad.

El software original de news fue desarrollado para los sistemas operativos Unix en 1979 por dos estudiantes de la Universidad de Duke como un mecanismo para discusión y conferencias.

Actualmente Newsgroup soporta más de 12.000 grupos de discusión a cerca de una gran vanedad dc temas

Usenet es un sistema de conferencias y discusión de alcance global, este soporta lo que se denomina mailing list, cuando se quiere escribir algo para que sea leído por los demás lectores este se postea a un newsgroup.

Cuando se quiercn leer los mensajes se utiliza un software especial denominado reader, por su puesto los software de uso común como Netscape Navigator e Internet Explorer pueden leer Newsgroup.

Los nombres de los newsgroup utilizan una conversión, los usuarios tratan de ser específicos para evitar postear mensajes a un tema que no corresponda.

#### A.I2 VIDEOCONFERENCIA

Al teléfono vía Internet se le sumó la transmisión de vídeo en directo creando el nuevo concepto de "Videoconferencia".

Existe en el mercado un programa denominado CuSeeMee "Comunicándonos en Vivo". Por el momento la imágenes que transmite CuSeeMee son de resolución regular y se actualizan a intervalos regulares. La calidad del sonido, en cambio, es bastante superior a la del video pucs el sonido es más fácil de enviar porque requiere menos recursos que cl vídeo.

Además, el sistema permite transferir textos e imágenes fijas, al mismo tiempo en que se habla y si ve la imagen en movimiento. Pasando del Videoteléfono a la Videoconferencia, CuSeeMee permite conectar ocho personas, cada uno frente al monitor de su PC en distintos puntos de la red.

No cabe dudas de que el sistema aún necesita muchas mejoras en cuanto a la calidad y la velocidad de transmisión. El límite más difícil de franquear es el que impone la propia estructura actual de Internet, con su ancho de banda bastante comprometido.

#### A.13IRC (INTERNET RELAY CHAT)

Este es un servicio que permite al usuario, por medio del tipeo, conversar con otros usuarios conectados a servidores de IRC.

Aqui los usuarios hablan entre si usando el tcclado, tipeando sus opinioncs sobre los más diversos temas a través de miles de canales temáticos diferentes. Para participar en IRC hay que contar con un programa espccifico, que permite acceder a una serie de servidores públicos conectados en red, dedicados a este tipo de comunicación.

#### **A.14 LA WORLD WIDE WEB, SU HISTORIA Y CONCEPTO**

La WWW convierte el acceso a la Internet en algo sencillo para el público en general lo que da a este un crecimiento explosivo. Es relativamente sencillo recorrer la Web y publicar información en ella, las herramientas de la WWW crecieron a lo largo de los años hasta ser las más populares.

Permite unir información que está en un extremo del planeta con otro en un lugar distante a través de algo que se denomina hipervínculo, al hacer click sobre éste nos comunica con el otro sector del documento o con otro documento en otro servidor de información.

Nace en 1989 en una laboratorio Europeo de Física de partículas (CERN), los investigadores querían un método único que realizara la actividad de encontrar cierta información, traerla a la computadora y ver algún papers y/o gráfico a través de una interface única, eliminando la complejidad de diversas herramientas.

A finales de 1990 los investigadores ya tenían un browers en modo de texto y uno en modo gráfico para la computadora NEXT. En 1992 se publica para el público en general y a medida de que fue avanzando el proyecto, se agregaron interfaces a otros proyectos como WAIS, FTP, Telnet y Gopher.

La comunidad de Internet adoptó rápidamente ésta herramienta y comenzó a crear sus propios servidores de WWW para publicar información, incluso algunos empezaron a trabajar en clientes WWW. A finales de 1993 los browsers se habían desarrollado para una gran variedad de computadoras y sistemas operativos y desde allí a la fecha, la WWW es una de las formas más populares de acceder a los recursos de la red.

Para acceder a la WWW se debe ejecutar en la computadora cliente un browser, ésta es una aplicación que sabe como interpretar y mostrar documentos hipertextuales.

Un documento hipertextual es un texto que contiene vínculo con otros textos, gráficos, sonido, vídeo y animaciones. Los browsers más conocidos son el Mosaic (uno de los primeros) y actualmente Netscape y Explorer de Microsoft.

Cuando recuperamos un documento de la WWW, este es con formato y puede ser visto en distintas computadoras, para asegurarnos de que este se vea como se debe ver existe un formato o lenguaje llamado HTML, que es un conjunto de instrucciones sencillas que indican como se estructura ese documento, el browser interpreta los comandos HTML y presenta el documento formateado para su visión por el usuario.

#### A.15 ¿QUÉ ES UNA PÁGINA WEB?

Una aplicación web consta de una o más páginas conectadas entre sí. Un buen punto de partida sería decir que una página web es un archivo de texto que contiene lenguaje de marcas de hipertexto (HTML), etiquetas de formato y vínculos a archivos gráficos y a otras páginas web.

El archivo de texto se almacena en un servidor de web al que pueden acceder otras computadoras conectadas a ese servidor, vía Internet o una LAN. Al archivo se puede acceder utilizando exploradores Web que no hacen otra cosa que efectuar una transferencia de archivos c intcrpretación de las ctiquetas y vinculos IITML, y muestran el resultado cn el monitor.

Otra definición sería que una página Web es un formulario interactivo que utiliza una red de computadoras.

Hay dos propiedades de las páginas Web que la hacen únicas que son interactivas y que pueden usar objetos mullimedia. El término mullimedia se lo utiliza para describir archivos de texto, sonido, animación y vídeo que sc combinan para prescntar la información, por ejemplo, en una enciclopedia interactiva o juego.

Cuando esos mismos tipos de archivos se distribuyen por Intemet o una LAN, se puede utilizar el término hipermedia para describirlos. Gracias al World Wide Web ya es posible disponer de multimedios a través de Internet.

Cada página Web tiene asociado una dirección o URL, por ejemplo la página principal de Microsoft es http://www.microsoft.com/, un URL es la ruta a una página determinada dentro de Internet, se utiliza de la misma forma que para localizar un archivo en una computadora, en este caso indica la página principal que eski situada en el servidor de Microsoft que está conectado a la WWW. El nombre de la página principal dentro del servidor es normalmente default.htm o Index.htm, estos son los archivos que se despliegan cn el navegador si no se indica cual y solo se indica el nombre base de URL.

#### **A.16 MIME**

La especificación MIME (Extensiones de Correo de Internet Multipropósito) describe la transparencia de datos multimedia mediante los estándares de correo de Internet.

Antcs de implementar MIME para cl Web, ésta utilizaba una cxplicación técnica diferente para describir la sintaxis de los mensajes de texto que intercambiaban los programas en Intemet. Sin embargo los mensajes de texto solo podían transferir texto.

La especificación MIME define formatos para imagen, vidco. sonido, archivos binarios, aplicacioncs y algunos otros tipos de archivo multimedia. De hecho se puedc definir su propio formato de archivos y utilizarlo para comuricarse con un servidor, suponiendo que este reconozca la definición de formato.

#### A.I7 TRANSFERENCIA DE INFORMACION EN LA www

Una vez que el usuario se encuentra conectado a Internet, para obtener la página Web en la pantalla de su computador se efectúan transparentemente la siguientes tareas:

1. El cliente solicita al browser la página Web requerida.

- 2. Se establece la una conexión entre el browser y el servidor para satisfacer el requerimiento.
- 3. El browser solicita el objeto.
- 4. El Servidor busca la página en sus discos.
- 5. Muestra la página en el computador del usuario.

#### **A.18 EXPLORADORES WEB**

Todos los exploradores Web interpretan y muestran los archivos codificados en HTML.

HTML 3.2 es el estándar aceptado actualmente y se está desarrollando HTML 4.0. Los fabricantes de exploradores Web, principalmente Netscape con el Navigator y Microsoft con el Internet Explorer han creado extensiones fuera del estándar. Esto ha sido positivo para la Web en términos de avances pero en desmedro de la misma en términos de compatibilidad. Algunas de las extensiones son compatibles entre sí pero otras funcionan solamente en sus respectivos exploradores, las principales diferencias ocurren con la tecnología Java y ActiveX.

Otra diferencia está en la tecnología Push, esta consiste en transmitir automáticamente el contenido Web a un explorador. El usuario se debe suscribir primero a un canal y a partir de ahí, cuando abre una conexión con Internet, el explorador examina los canales a los que se ha subscrito el usuario, para ver si existe algún nuevo contenido, cuando encuentra uno lo transmite automáticamente, el estándar de Microsoft es el CDF incompatible con el Netcaster de Netscape que es el PointCast líder actualmente en el mercado y compatible con CDF.

#### **A.19 LA WEB – OPORTUNIDAD Y NECESIDAD**

En el mercado de hoy en día, parece que las empresas deben estar en la Web, también llamada telaraña mundial para tener una ventaja competitiva. Por lo tanto, no estar en la Web es tener una gran desventaja. Sin duda, si quiere que sus clientes consideren que su compañía está al día, debe estar conectado.

El método más importante para mostrar que está preparado para el próximo siglo es que su empresa este conectada a Internet.

Después de conectarse debe publicar información en la Web e invitar a sus clientes a ver los archivos y acceder a los recursos disponibles. Para muchas empresas la presencia en la Web se ha convertido en una necesidad, y ha demostrado que es un excelente potencial comercial y financiero y que ésta crecerá más cuando se impongan las técnicas de seguridad y codificación.

La Web, el correo electrónico, el ciberdinero y la seguridad están tan integrados en el mundo empresarial actual como en los catálogos impresos. Tanto el correo electrónico como la WWW son las aplicaciones más populares de Internet y el principal sustento del comercio electrónico, siempre y cuando estén soportados en un ámbito seguro.

La Web se ha convertido en un gigante bazar de bienes y servicios, se puede encontrar lo que se quiera en ella, y los portales obtienen una ventaja de esto al agregar vínculos a

sitios de comercio electrónico para que los usuarios encuentren lo quc quieren. Por ejemplo Shopping Guide de Yahoo incluye un buscador de precios bajos que permite buscar en toda la Web los precios más bajos de un artículo.

#### A.2O COMO CONECTARSE A INTERNET

Los elementos necesarios de Software y de Hardware que se necesitan son relativos al tipo de conexión que quiera establecer, pero como norma general para un usuario final se necesitará lo siguientc:

- o Una linea telefónica para establecer la comunicación con cl ISP (lntemet Sen'ice Provider)
- Un ISP que hace de nexo o gateway a Internet.
- Un computador 486 o superior preferentemente con Windows 95 o 98.
- . Un módem 14.400 o mayor, en la actualidad 56K.
- . El softrvare de comunicación que en caso de ser Windorvs 95 o 98 ya dispone del mismo.
- El Software para navegar (Browser) y correo electrónico (incluido en Win95/98).
- . Una cuenta de Intemet habilitada por lSP.

#### A.2I 'I'IPOS DE CONEXION A INTERNET

Para poder hacer uso de lo que Internet nos ofrece, debemos tener una conexión hacia ella mediante un [SP.

El tipo de conexjón del cual disponganros dctermina los servicios que obtendremos, el grado de comodidad y el costo de la misma.

#### A.22 CONEXIÓN COMO EMULADOR DE TERMINAL

Este tipo de conexión se establece de una línea telefónica haciendo uso del módem y emulando una terminal.

En estc tipo de conexión la computadora no está conectada directamente a Internet sino que lo que está través del host del Internet Service Provider, con lo cuál si bajamos algún archivo con FTP no lo estamos haciendo a nuestra computadora sino al host que usamos cn el momento.

Para transferir ese archivo luego a nuestra computadora local deberemos usar algún protocolo de comunicaciones serie Xmodem, Zmodem, Kermit u otro.

#### A.23 CONEXION MAII,,

Esta es la forma más sencilla y humilde de conexión, el usuario lo único que puede realizar es enviar y rccibir e-mail.

#### A.24 POR LÍNEA TELEFÓNICA (DIAL UP LINK)

Este método es el que ofrecen los proveedores de Internet para el público en general y consta de una computadora conectada mediante un módem y una línea telefónica a un ISP (Internet Service Provider) mediante un subprotocolo SLIP (Serial Link Internet Protocol) o PPP (Point to Point Protocol).

El mecanismo de conexión es relativamente sencillo, se llama telefónicamente al proveedor (ISP) y éste hace a modo de Gateway entre nuestra computadora y la red, lo ideal en esto es constar de un módem de buena velocidad (56K en la actualidad) y de un proveedor que no este continuamente saturado.

#### **A.25 POR LÍNEA DEDICADA**

Cuando se dispone de este tipo de línea se está continuamente conectado a la red Wan mediante un ruteador, las velocidades de conexión varían desde 56K a 44Mbps.

Este tipo de conexión es más cara que la anterior, ya que la empresa esta conectada las 24 horas en línea también se puede ser un proveedor de información.

#### **A.26 INTERNET CON WINDOWS 98**

Windows 98 ya viene integrado con todas las herramientas de Software y asistentes diseñados específicamente para realizar una conexión exitosa a Internet en pocos minutos.

Los distintos componentes que ofrece Microsoft en Windows 98 son los siguientes:

- Asistentes paso a paso que lo guían automáticamente desde la instalación del  $\bullet$ navegador Microsoft Internet Explorer, hasta la configuración de los datos del proveedor, dirección IP, número telefónico de acceso a Internet etc.
- Asistentes paso a paso que lo guían automáticamente para la instalación del Outlook Express para usar como correo y news con múltiples cuentas y proveedores, hasta la configuración de los datos del proveedor, cuentas de e-mail, buzones, dirección IP, número telefónicos, etc.
- Pila de Protocolo TCP/IP de 32 bits.
- Utilitarios de FTP y Telnet ya listos para usar con muy poca configuración, para ser usado en Internet o para conectarse a otro equipo.
- Detección automática de módem instalado

Todas esta herramientas y utilitarios están contenidos en la caja de Windows 98 sin ningún costo adiciona.

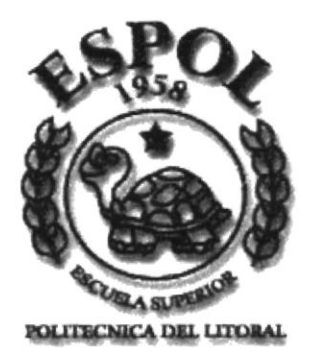

# **ANEXOB** NAVEGACIÓN DE PÁGINAS

## **B. NAVEGACIÓN DE PÁGINAS**

#### **B.1 PÁGINA INICIAL**

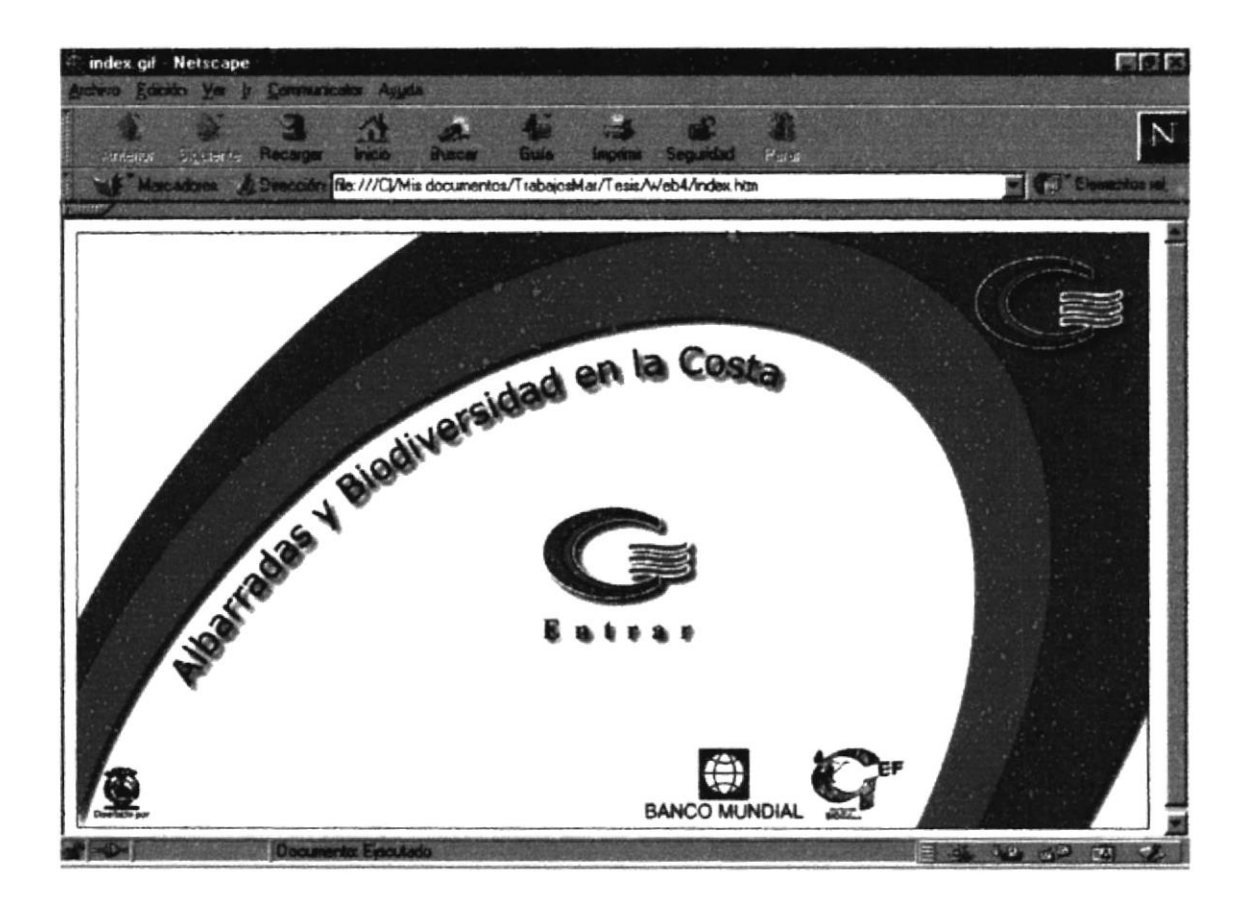

## **B.2 PÁGINA PRINCIPAL**

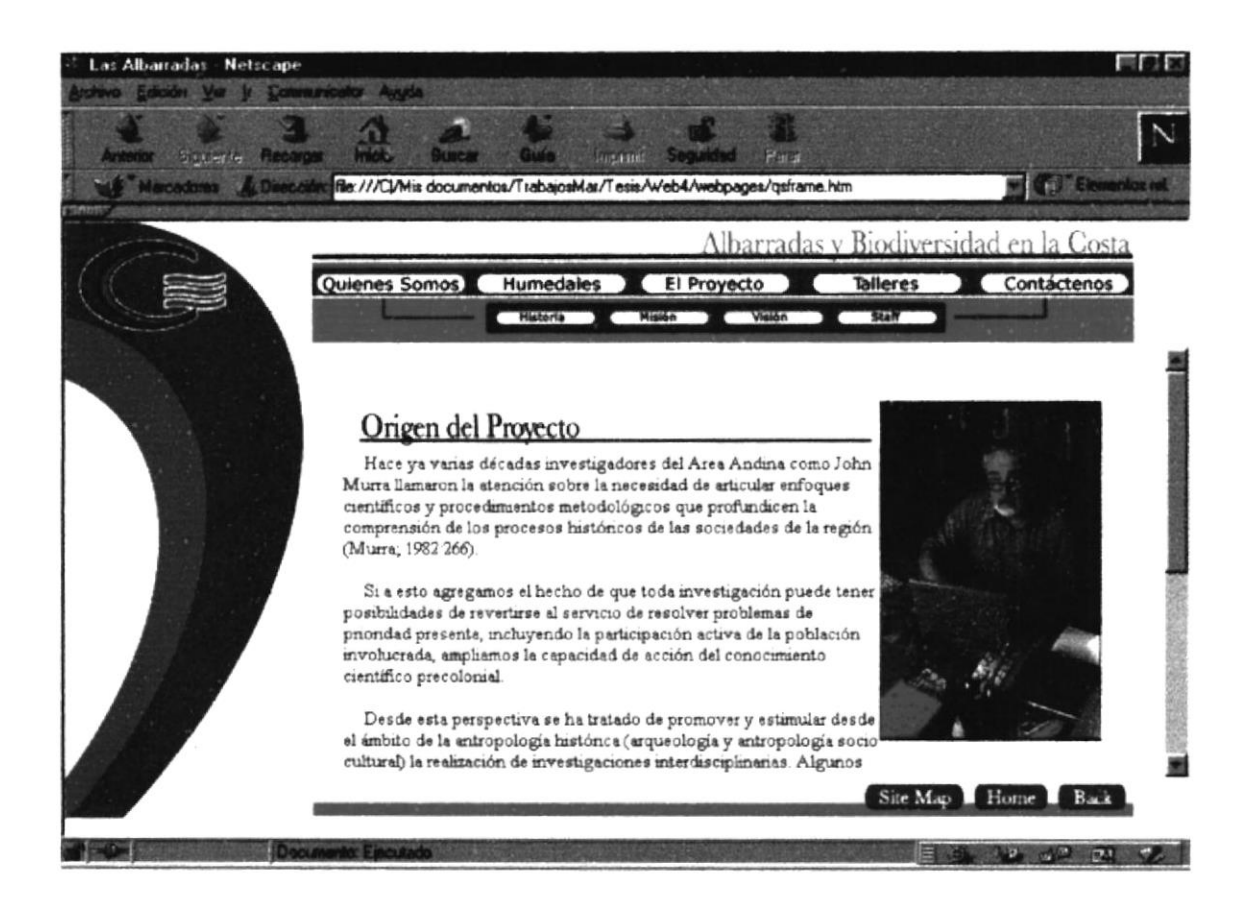

#### **B.2.1 PÁGINA HISTORIA**

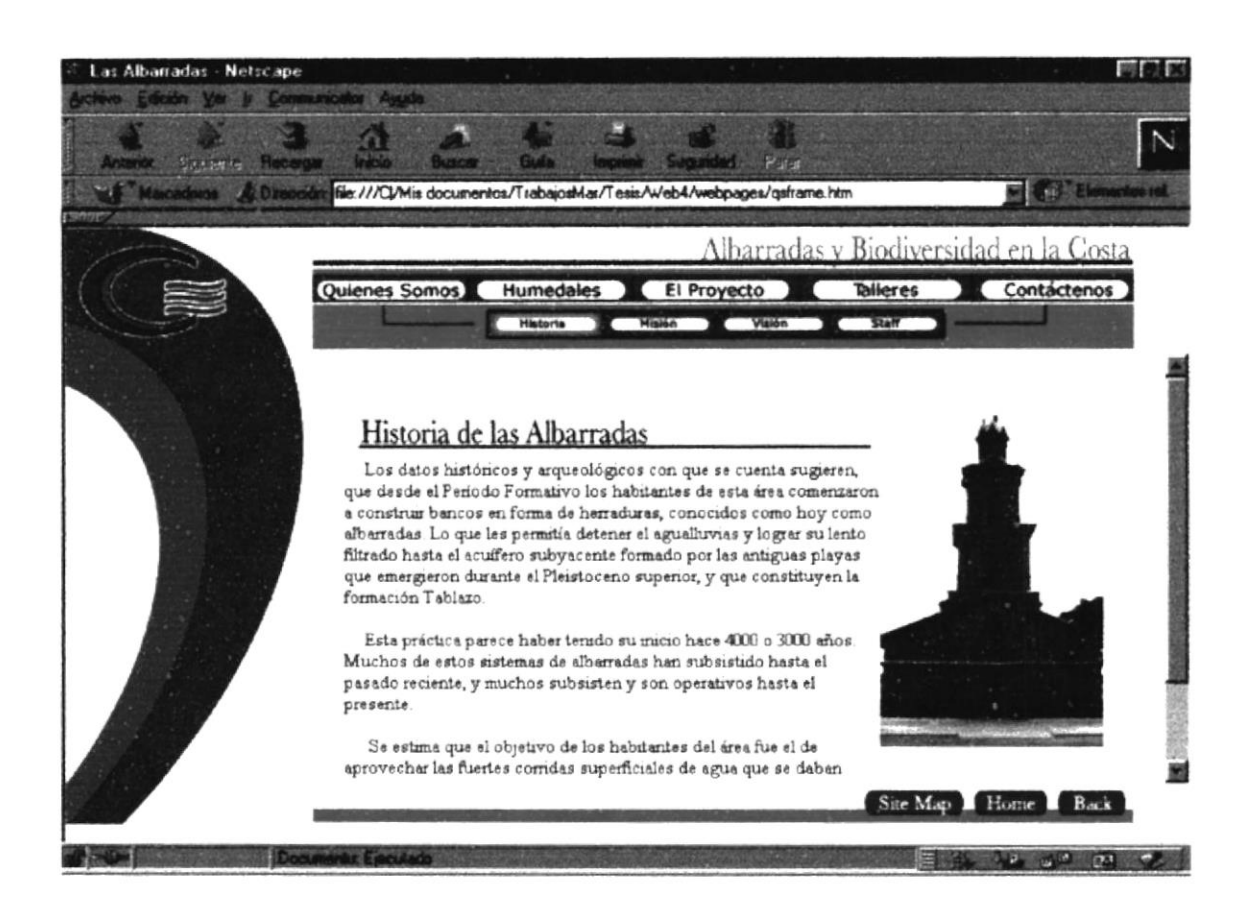

## **B.2.2 PÁGINA MISIÓN**

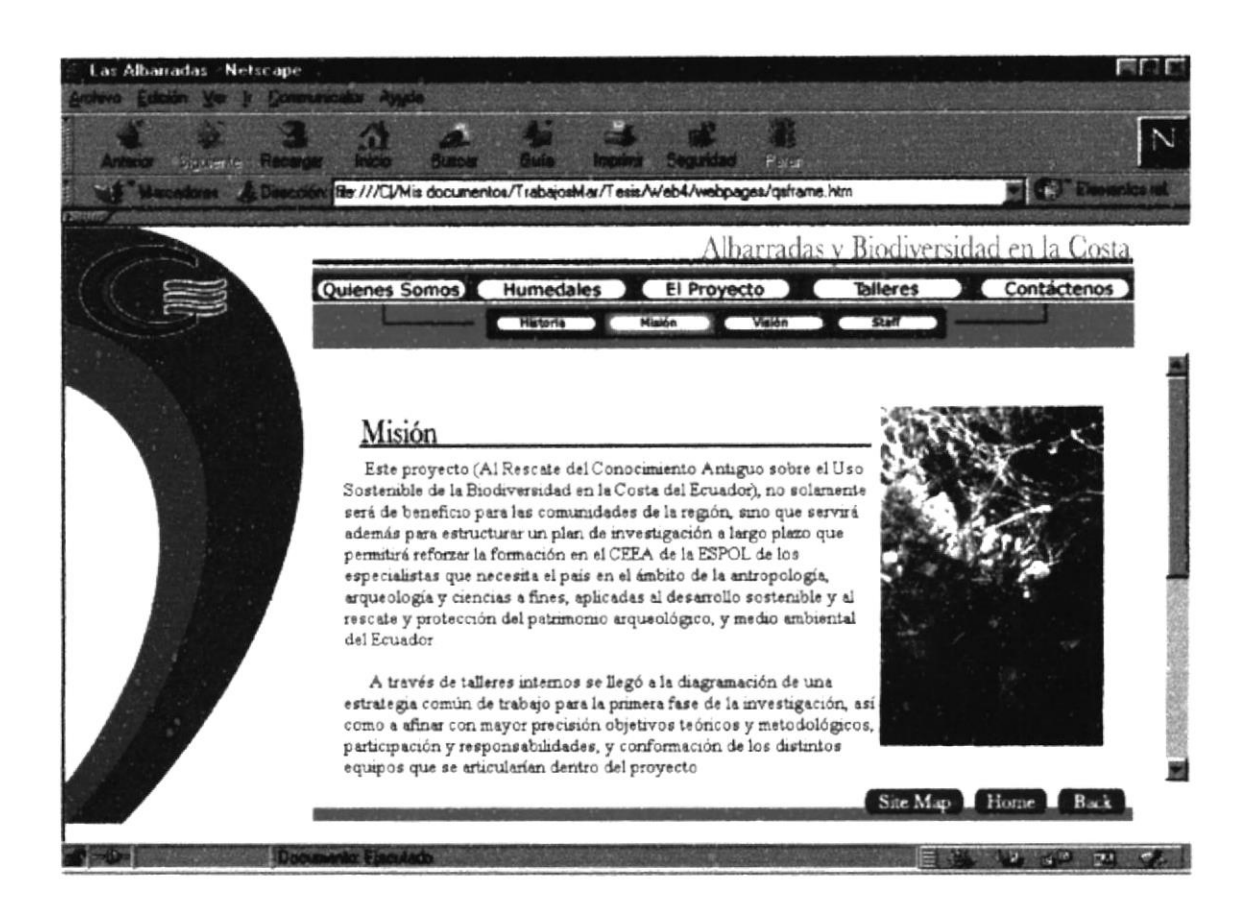

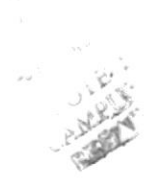

## **B.2.3 PÁGINA VISIÓN**

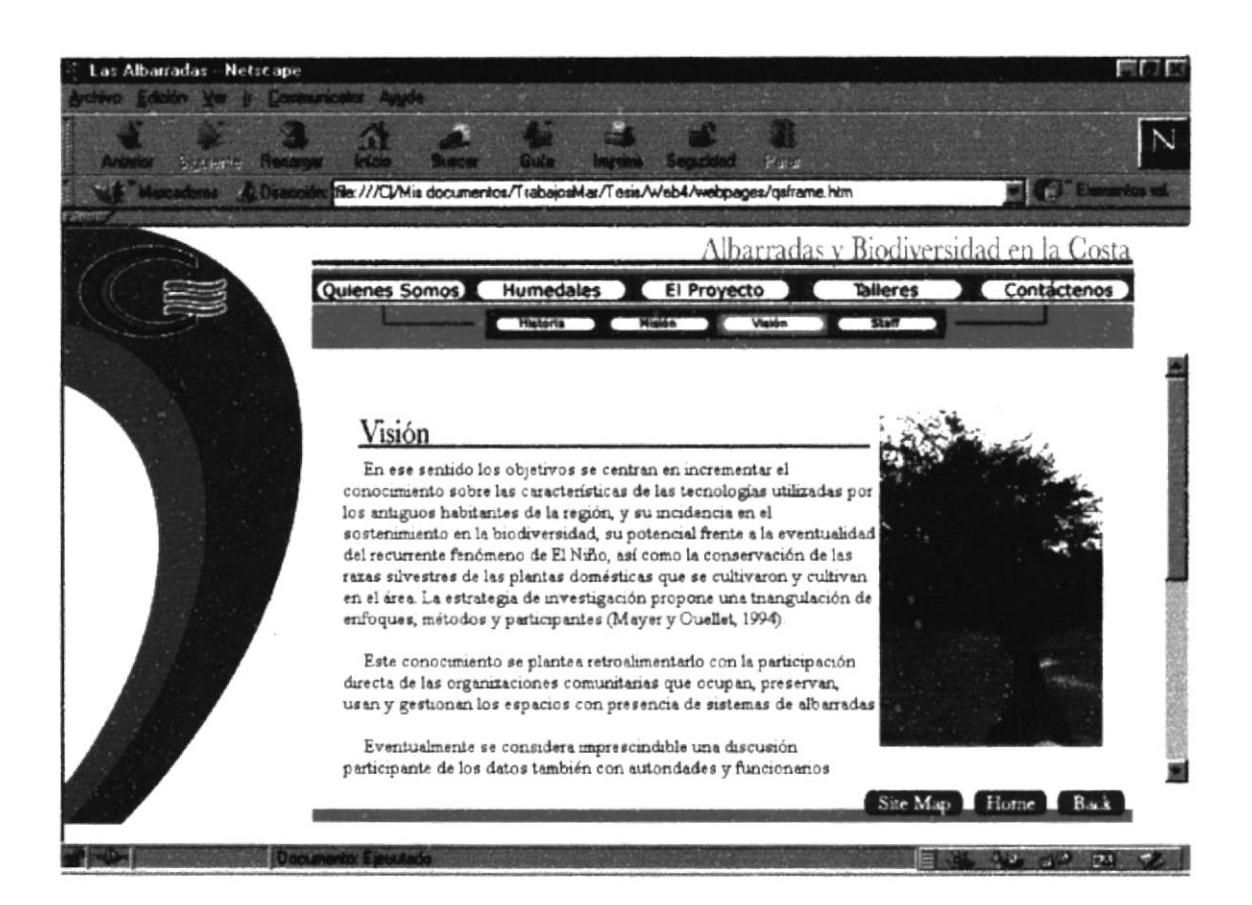

#### **B.2.4 PÁGINA STAFF**

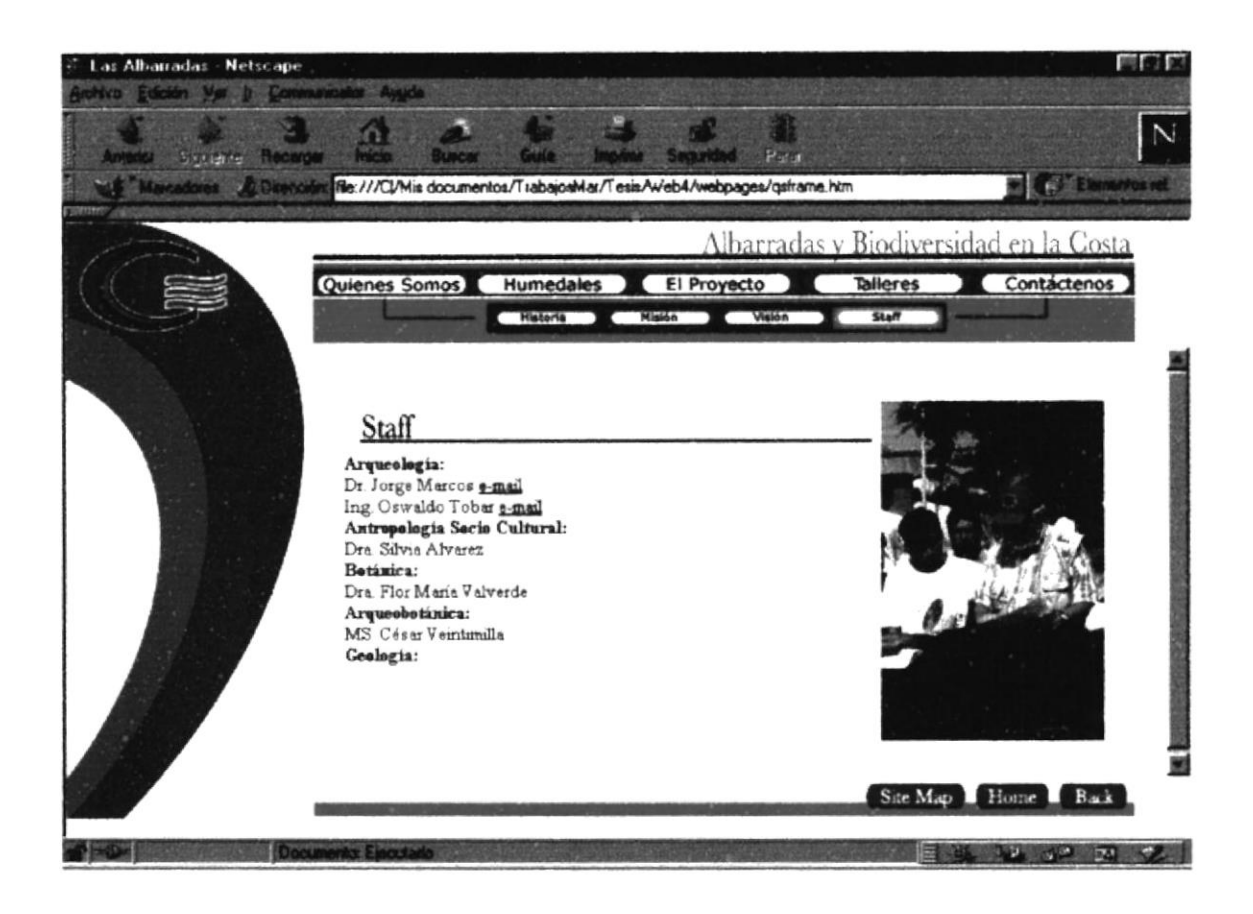

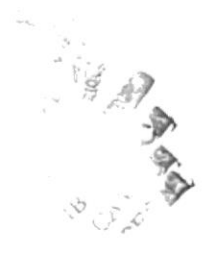

#### **B.3 PÁGINA HUMEDALES**

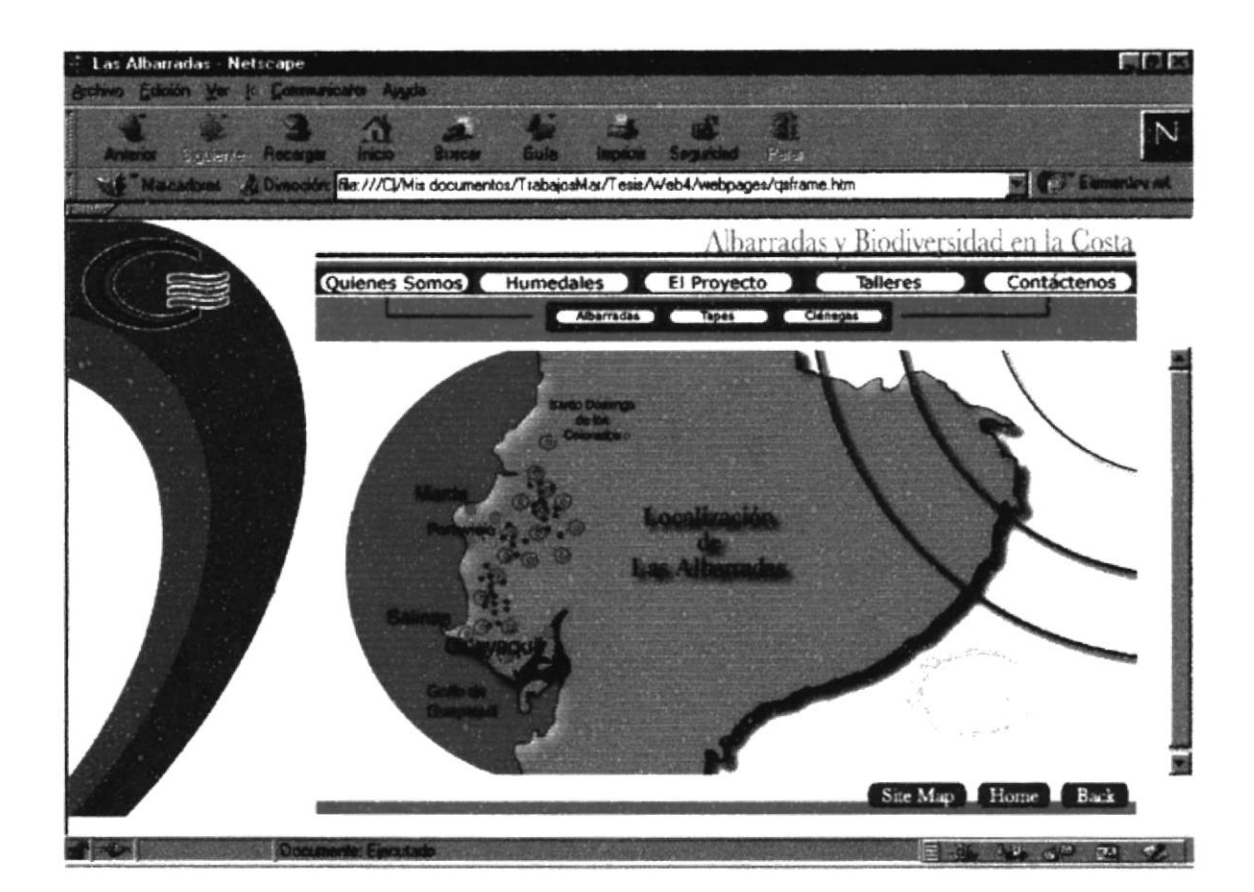

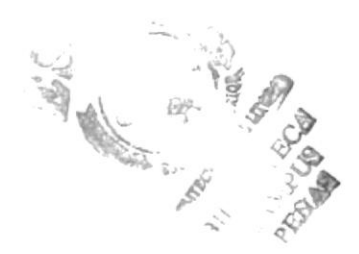

## **B.3.1 PÁGINA ALBARRADAS**

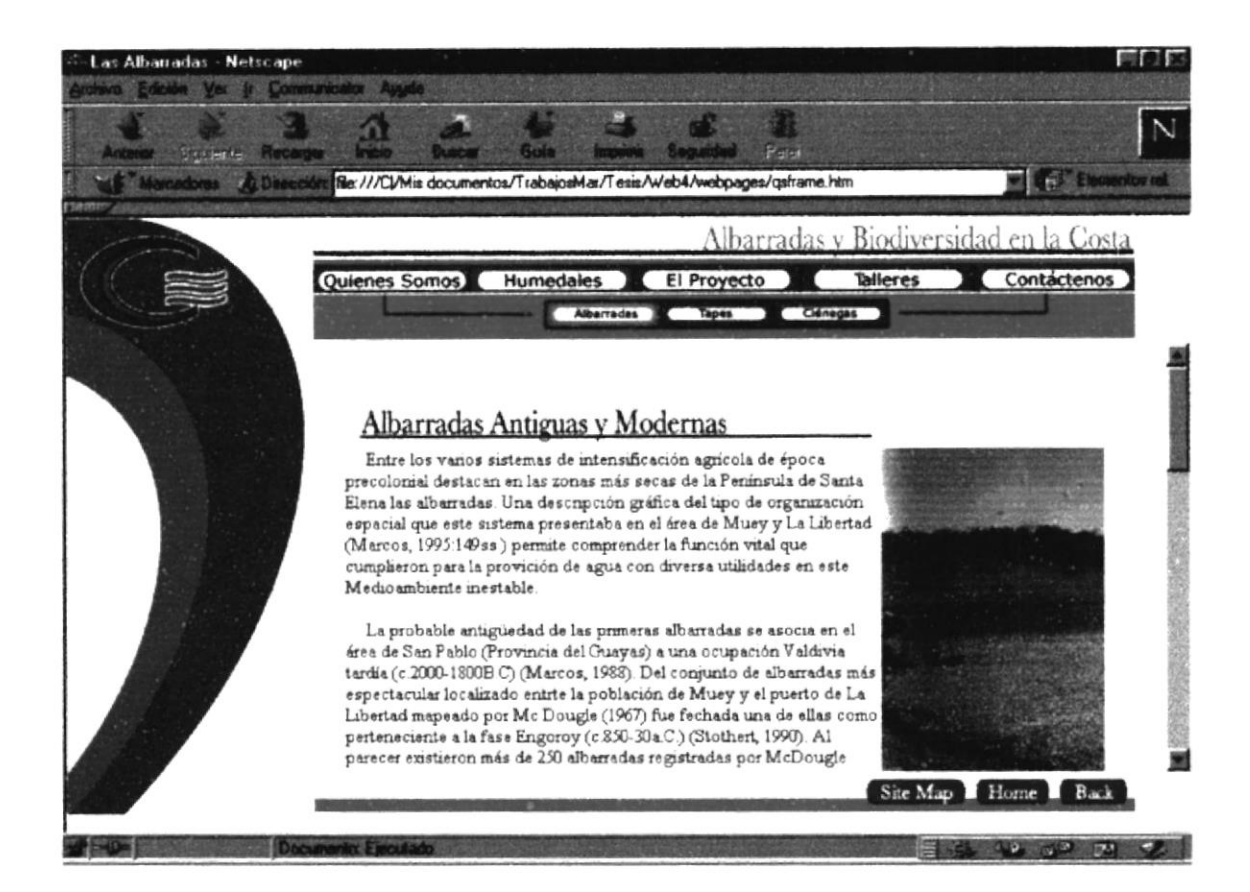

#### **B.3.2 PÁGINA TAPES**

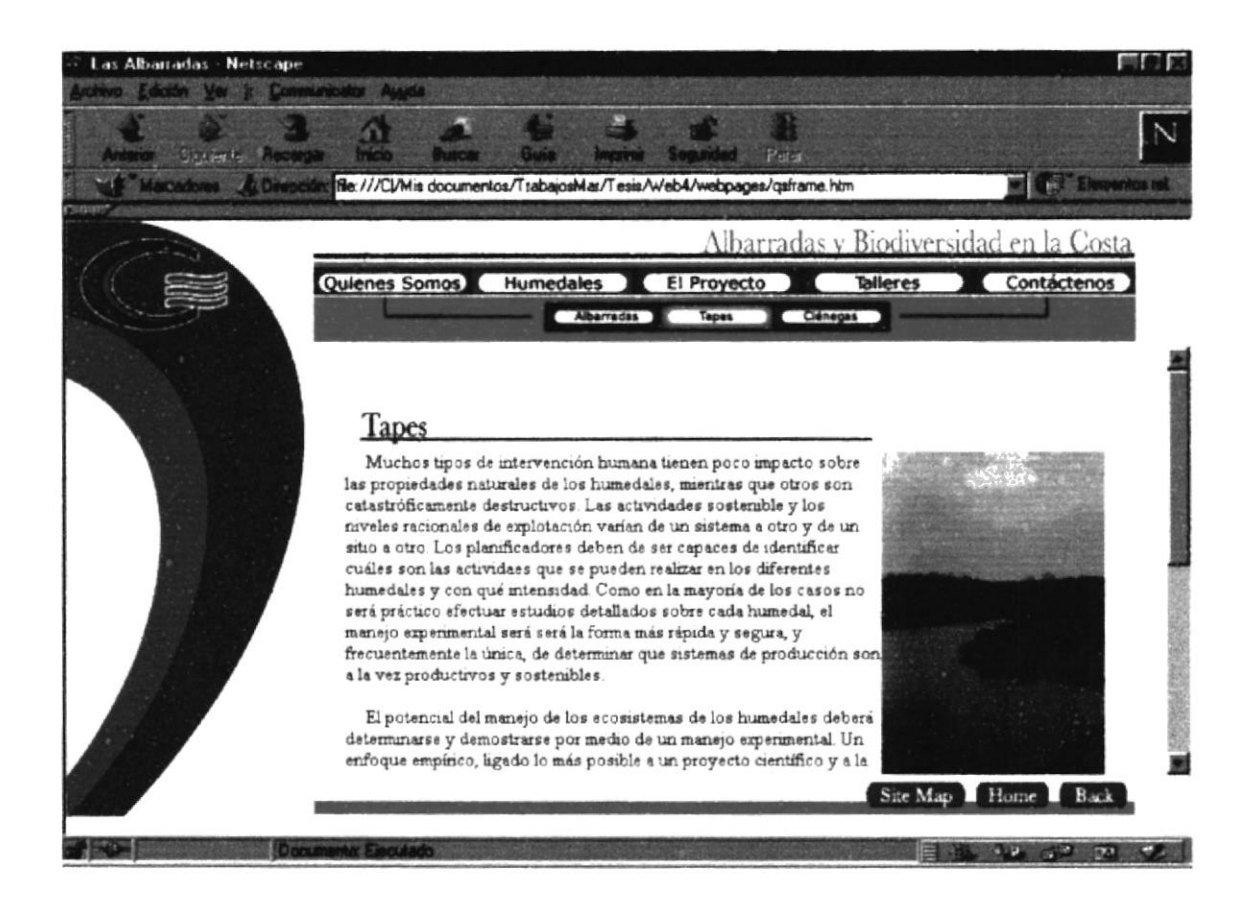

## **B.3.3 PÁGINA CIÉNEGAS**

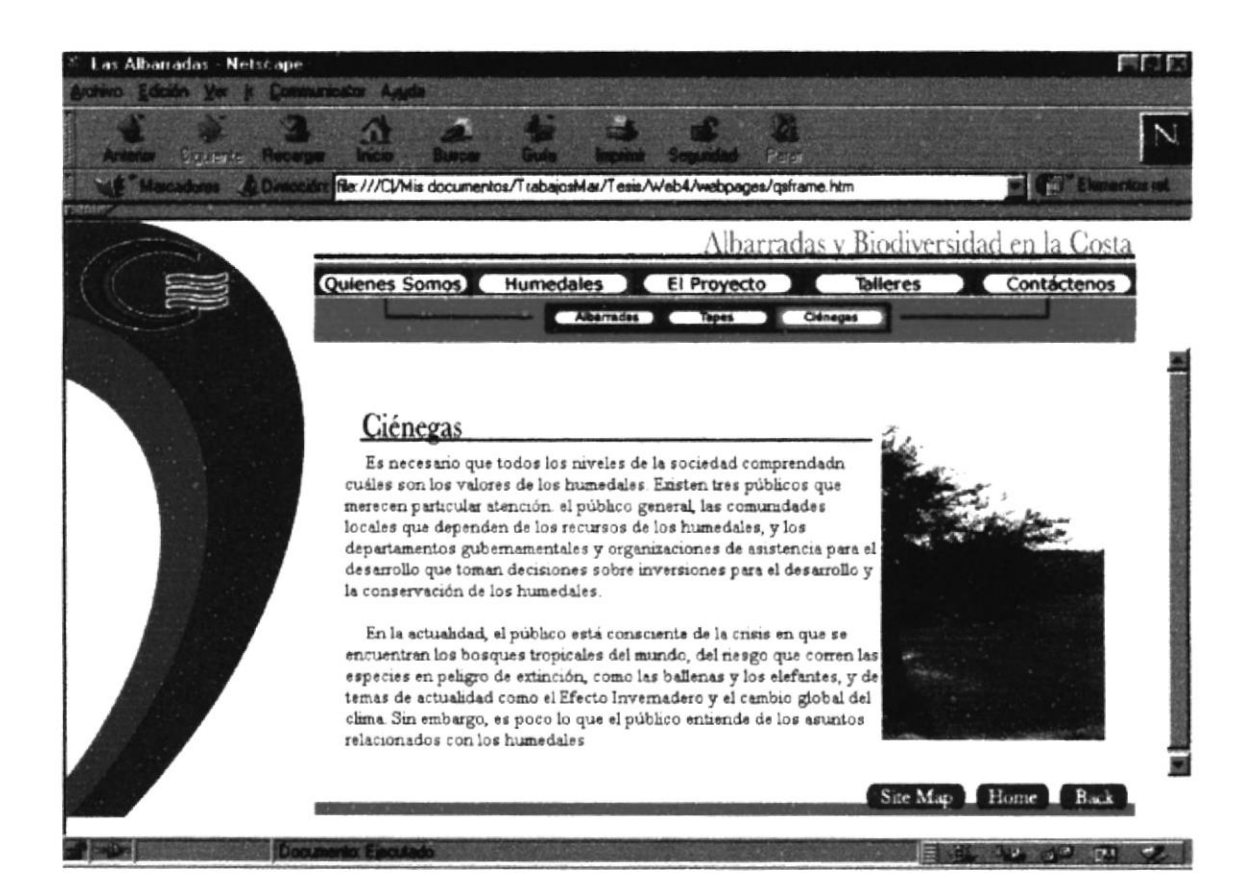

## **B.4. PÁGINA EL PROYECTO**

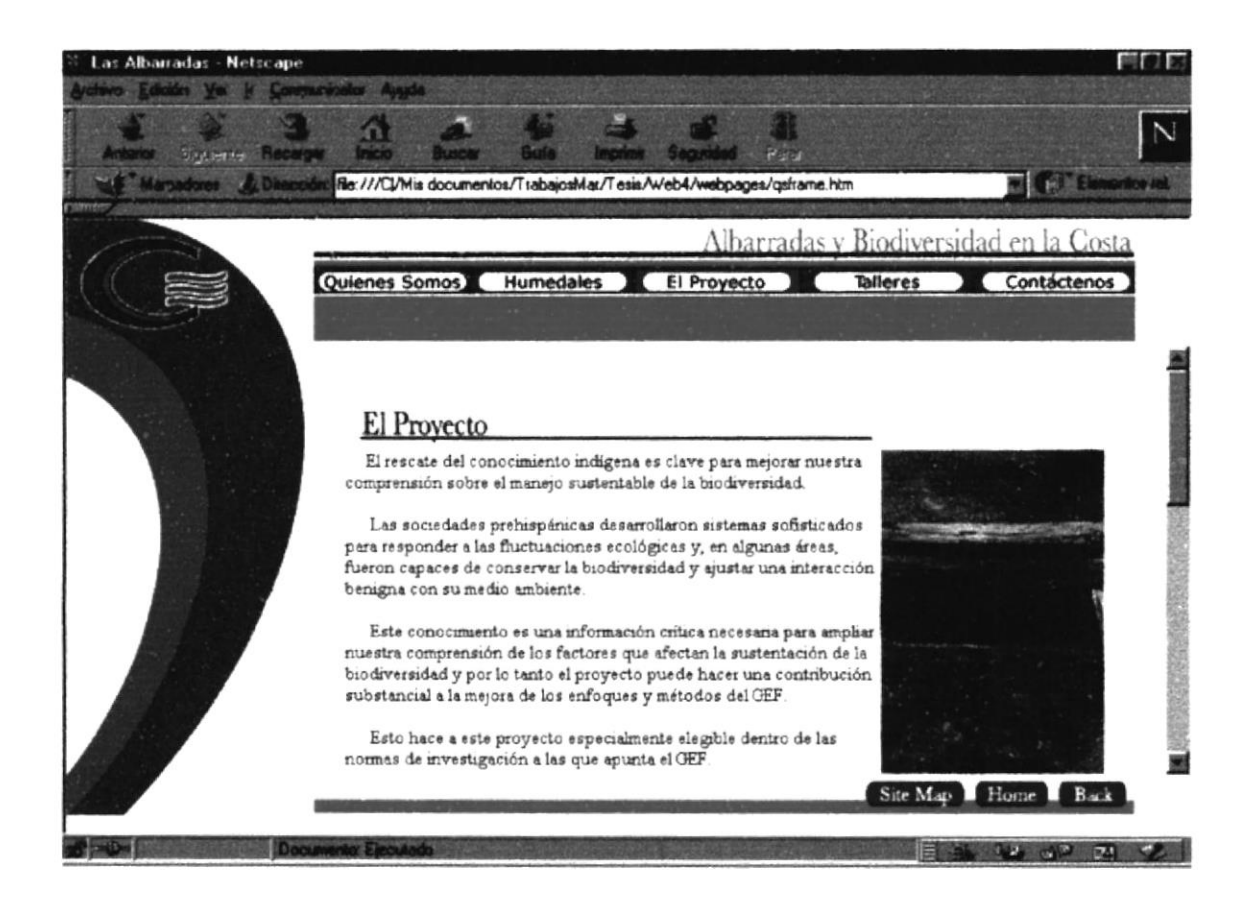

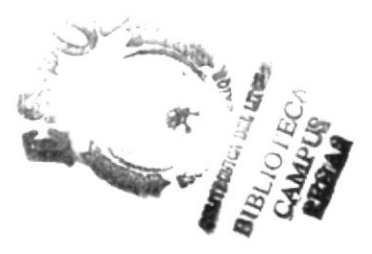

## **B.5 PÁGINA TALLERES**

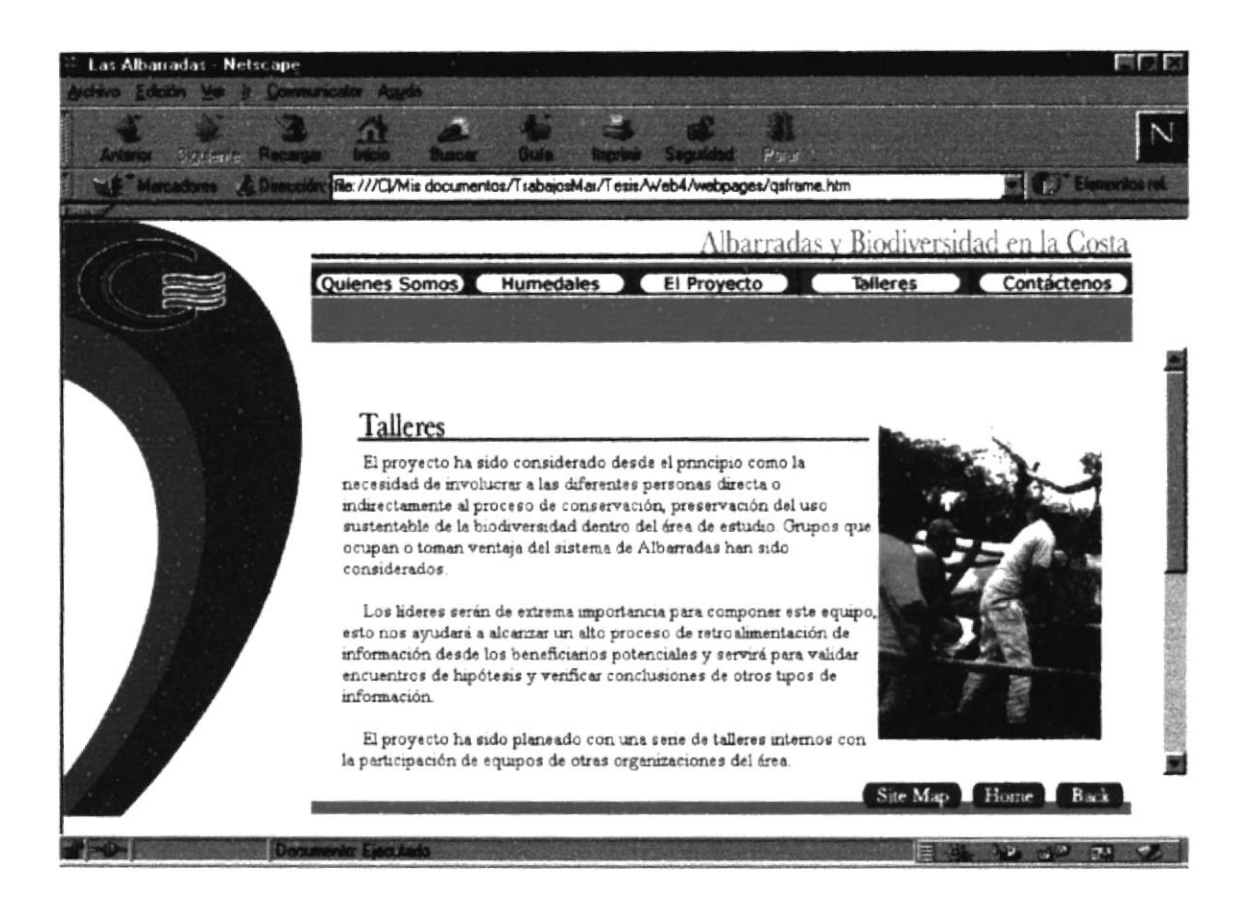

#### **B.6 PÁGINA SITE MAP**

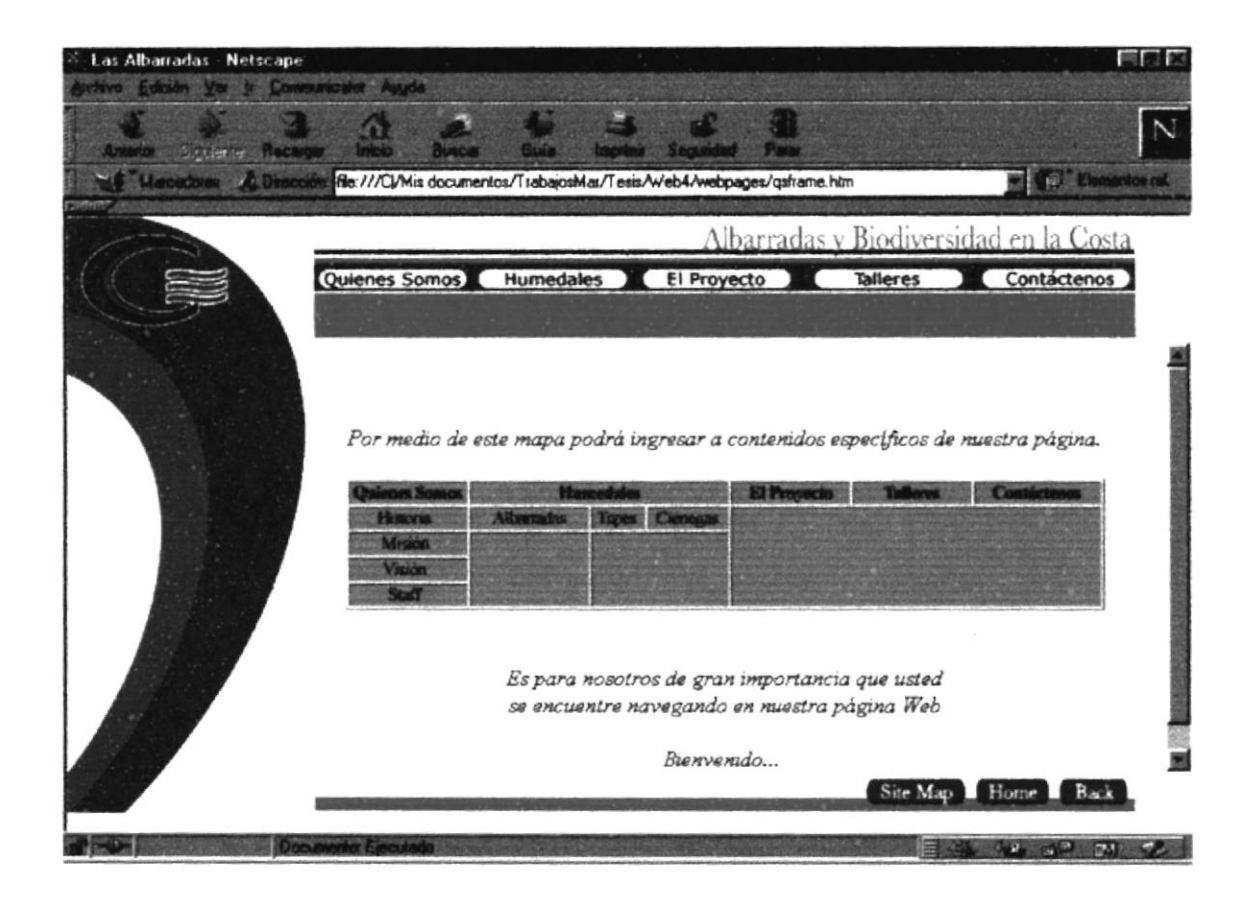

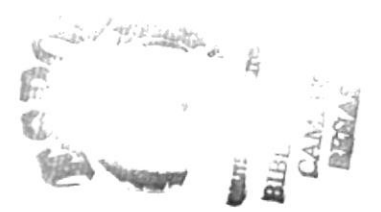

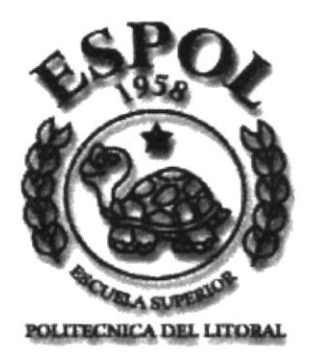

# **ANEXO C GLOSARIO DE TÉRMINOS**

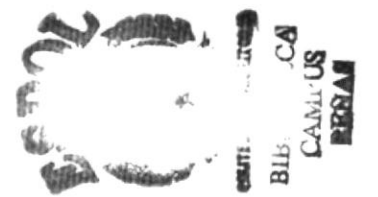

#### **C. GLOSARIO DE TÉRMINOS**

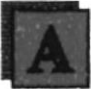

Algoritmo.-Serie de pasos para realizar una acción.

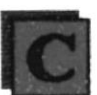

COM.-Una extensión de direcciones de internet que indica que el servidor WEB es un servicio comercial..

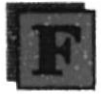

Páginas de internet, las cuales se encuentran divididas en segmentos. Frame.-

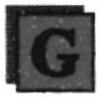

 $GIF -$ Formatos de intercambio de gráficos de una extensión a otra. (Graphics Interchange Format).

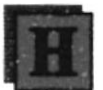

El estándar de codificación para crear páginas web. HTML-

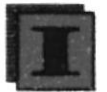

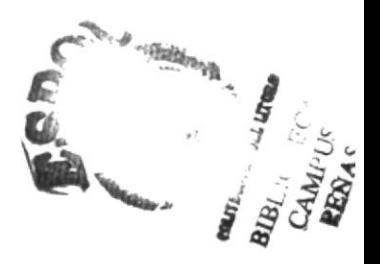

Internet.-Es un correo electrónico donde uno puede navegar por todo el mundo.

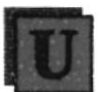

URL-Uniform Resource Locator. Localizador uniforme de recursos, se refiere a una dirección web confirmada por un protocolo, un nombre de host, un puerto, un directorio y un nombre de archivo.

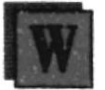

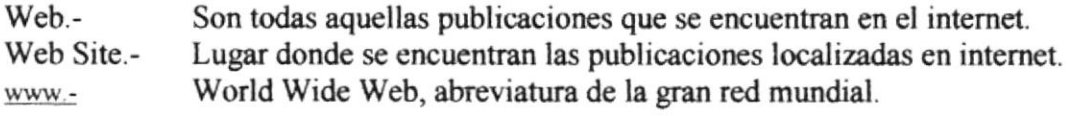